# NEC N208

第一版 2005 2 月)

 $\mathbb{N}$ EC  $\mathbb{N}$ EC

 $\frac{44}{17}$   $\frac{44}{17}$   $\frac{44}{17}$   $\frac{44}{17}$   $\frac{44}{17}$   $\frac{44}{17}$   $\frac{44}{17}$ 

 $\oslash$  2005 NEC

 $\frac{112}{2}$ 

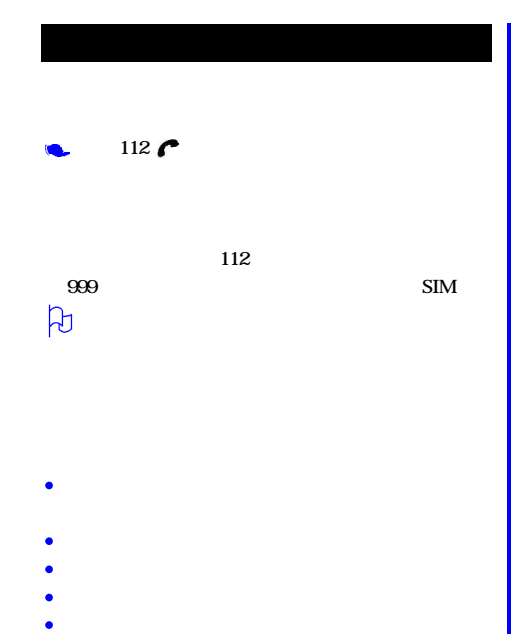

- $\bullet$  C  $\bullet$  C  $\bullet$ 
	-

ċ

٠

 $\bullet$ 

Ċ

 $\bullet$ 

×

- 
- 
- 
- 
- -
	-
- ¢
	-

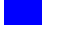

- 
- 
- 
- 
- 
- 
- 
- 
- 
- 
- 
- 
- 
- $\mu$
- 
- 
- 
- 
- 
- 
- 
- 
- 

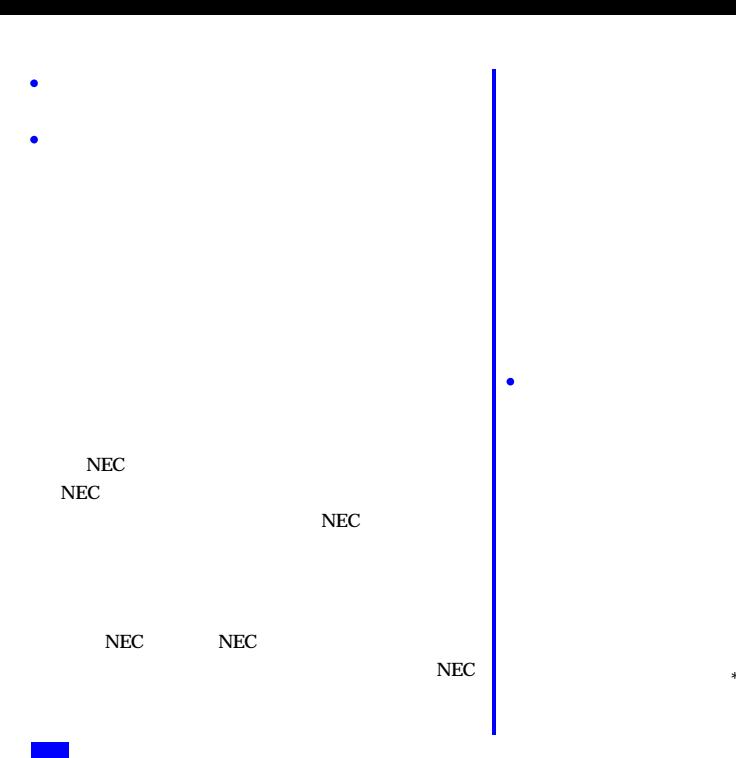

 $*$ 

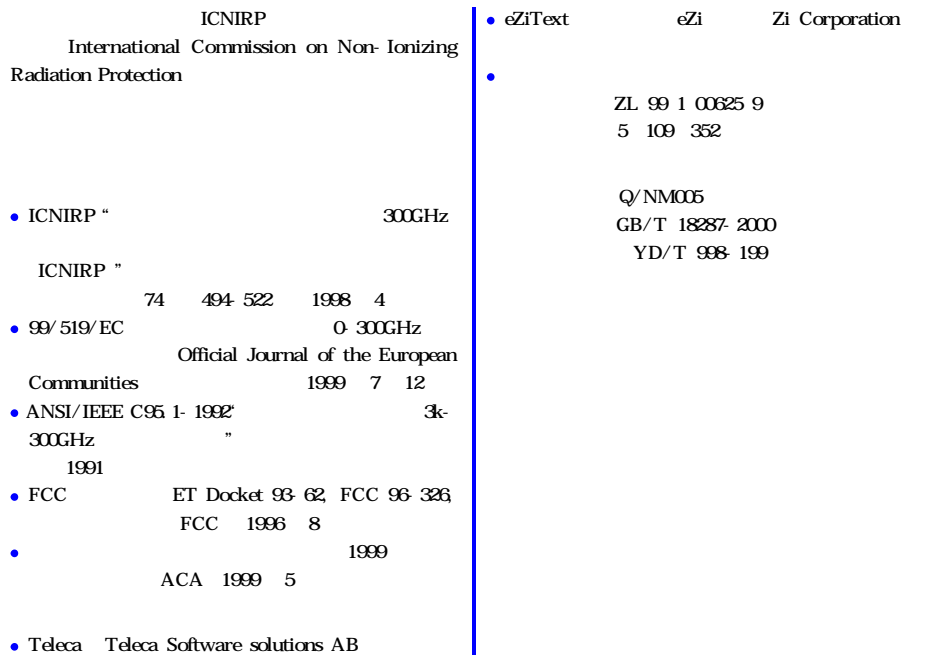

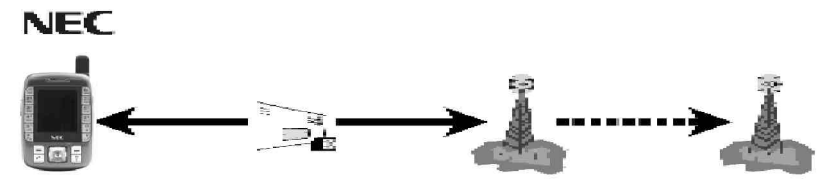

 $\mathbf{SIM}$ 

 $NEC$  SIM SIM

 $\text{SIM}$ 

 $\beta$ 

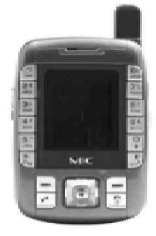

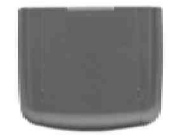

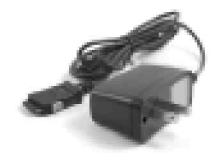

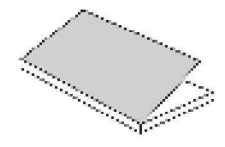

AM

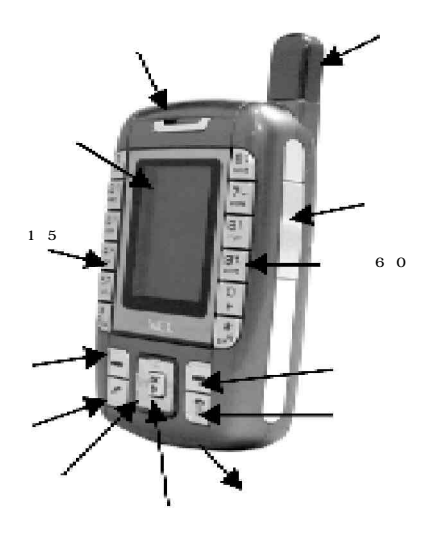

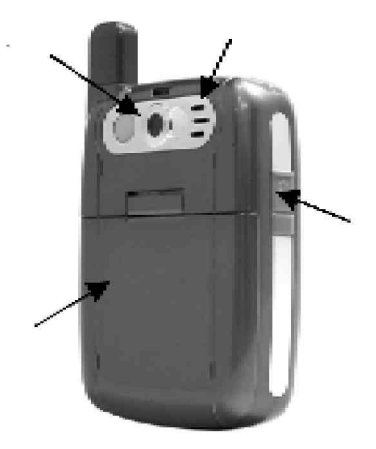

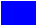

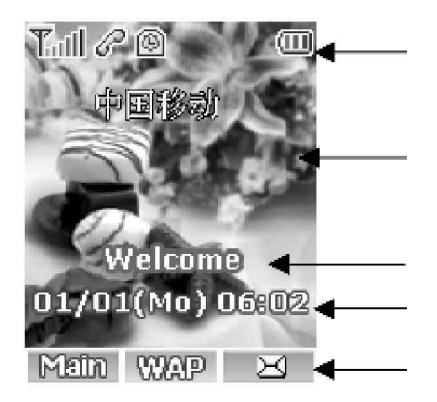

 $\mu$  and  $\mu$ 

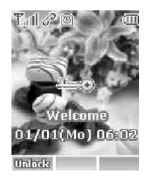

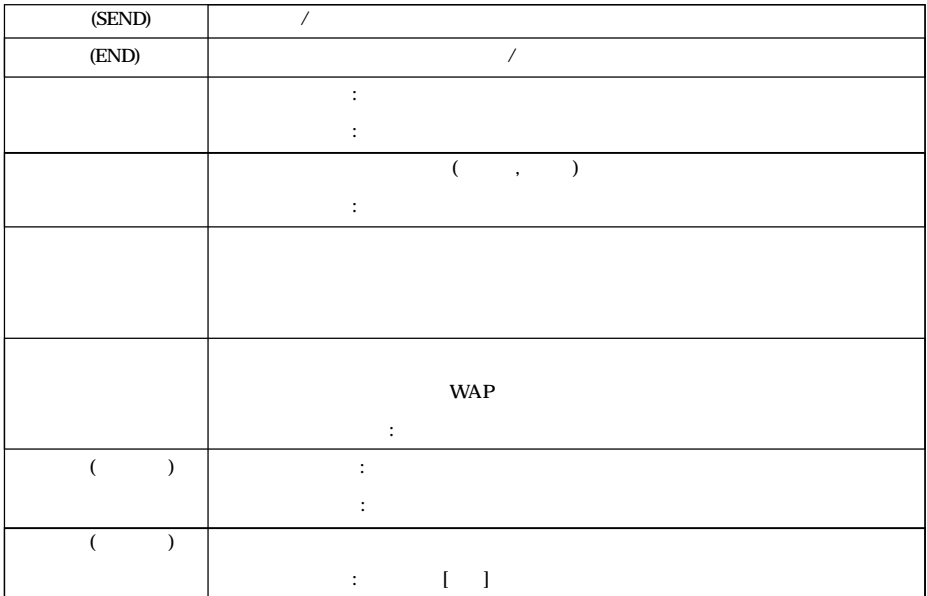

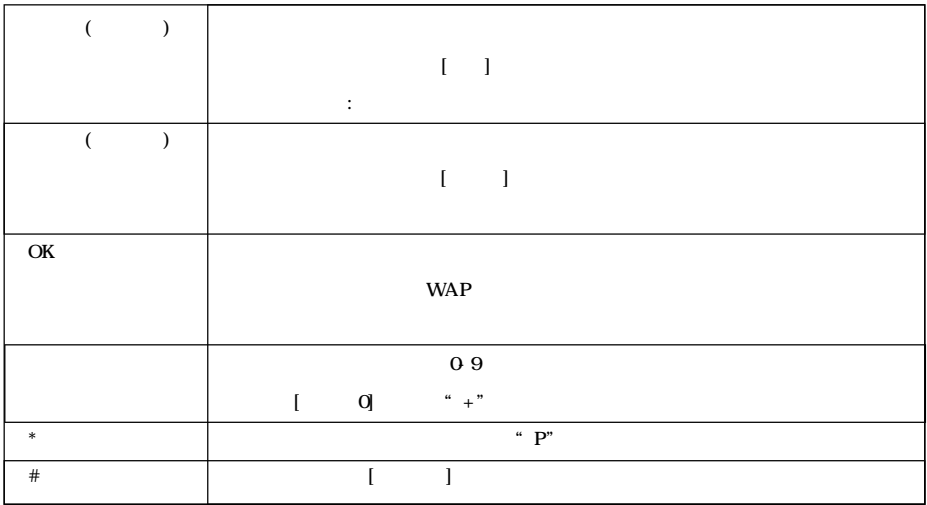

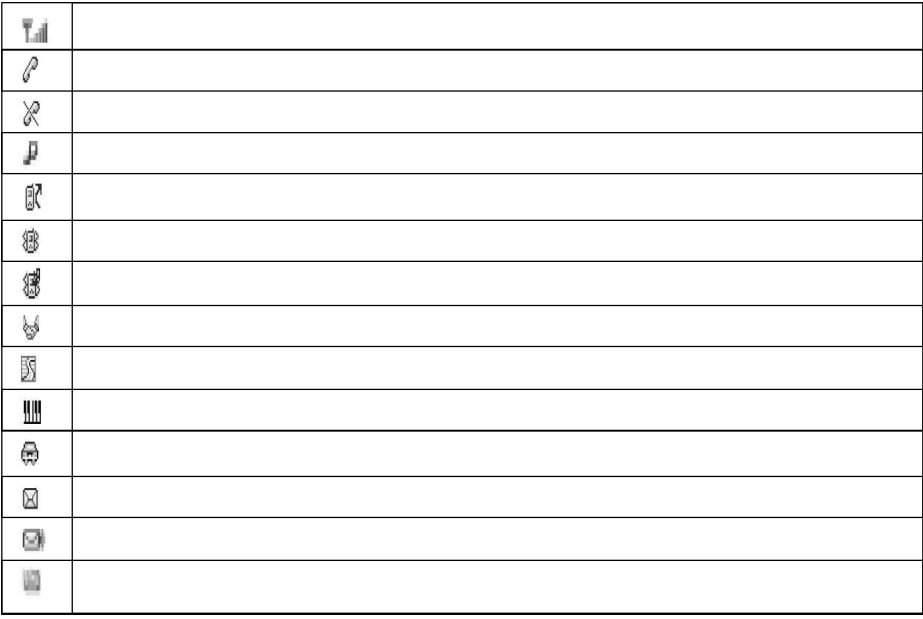

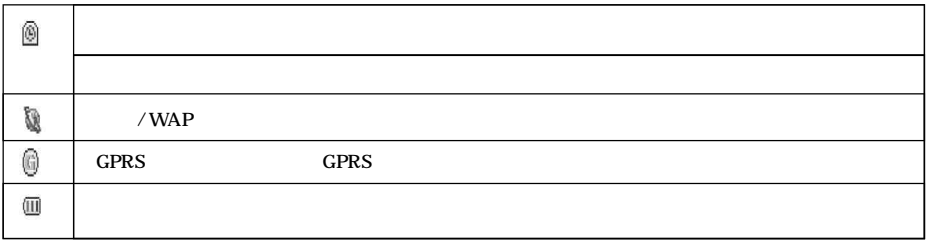

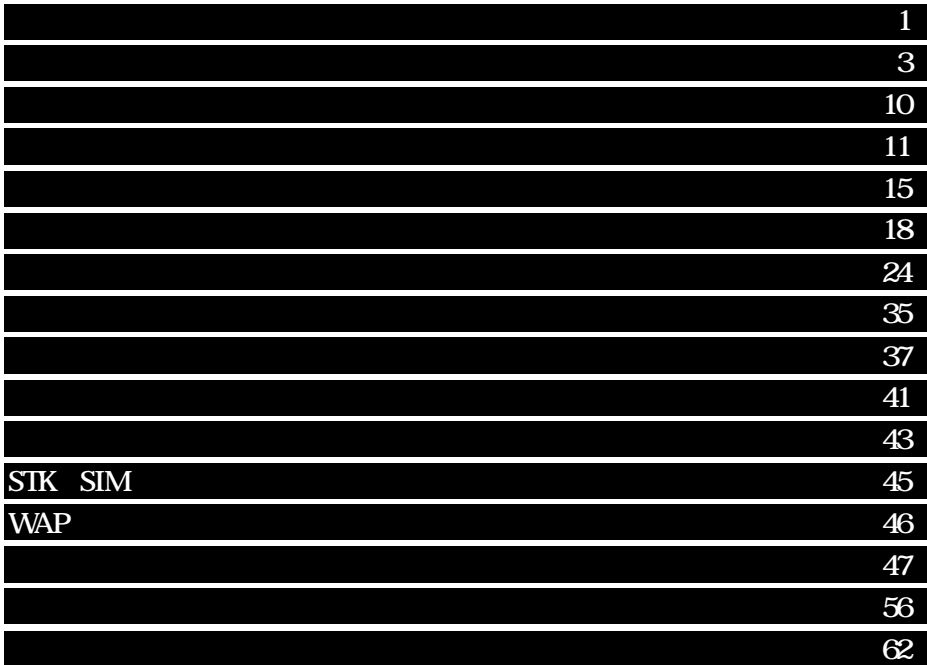

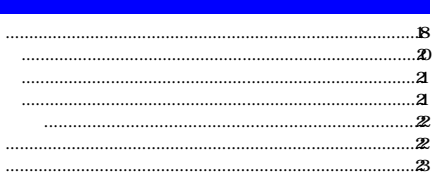

 $\mathbf{r}$ 

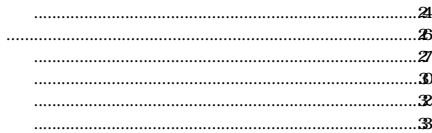

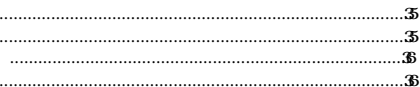

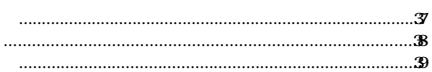

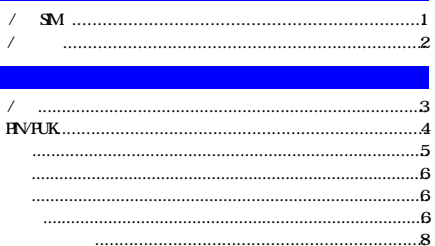

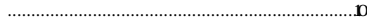

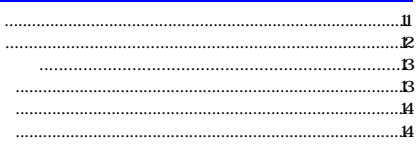

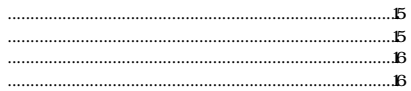

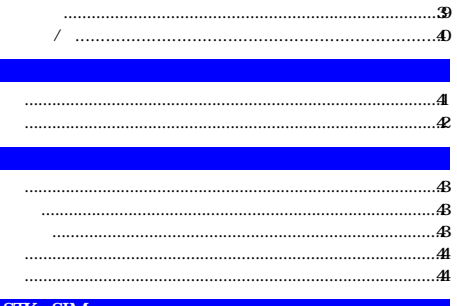

### STK SIM

# **WAP**

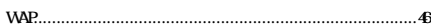

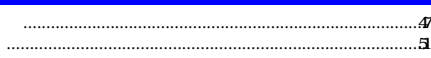

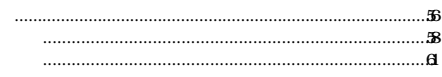

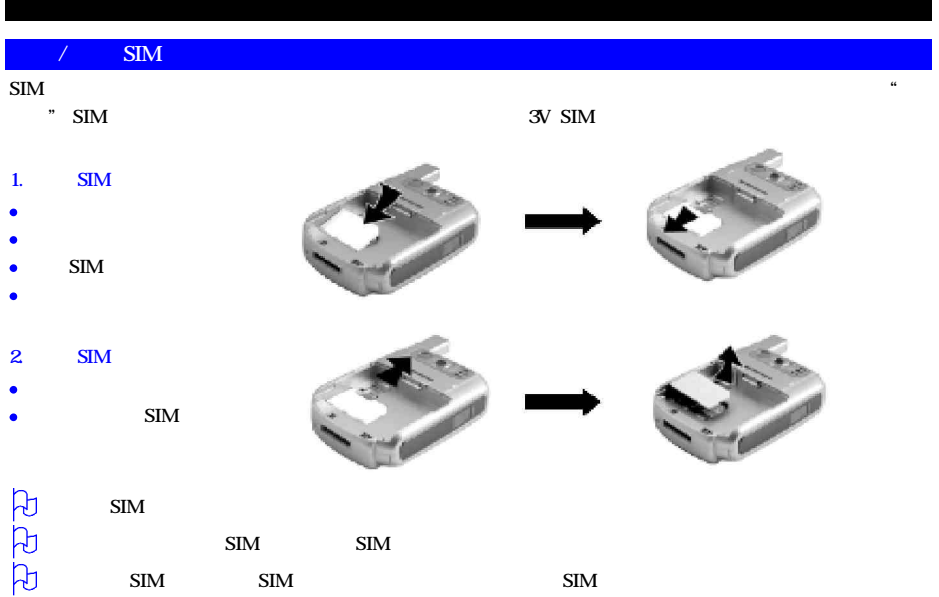

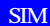

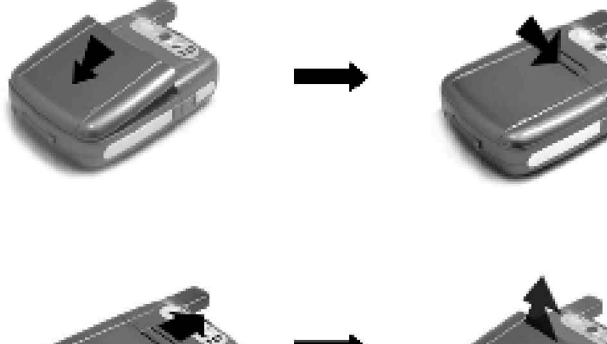

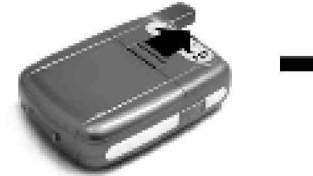

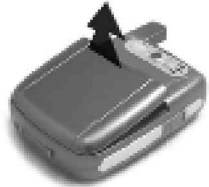

"  $\infty$ 

### 1. 开机

- $[-1, 1]$  $\bullet$
- $\bullet$
- PIN, PIN  $\bullet$
- $\beta$  $\mathbf{SIM}$  PIN
- 2. 关机
- 长按 [结束键] 几秒直至出现关机画面。
- 
- GSM SIM
- $SIM$  PIN
	- $[SOS]$

- -
- 
- 

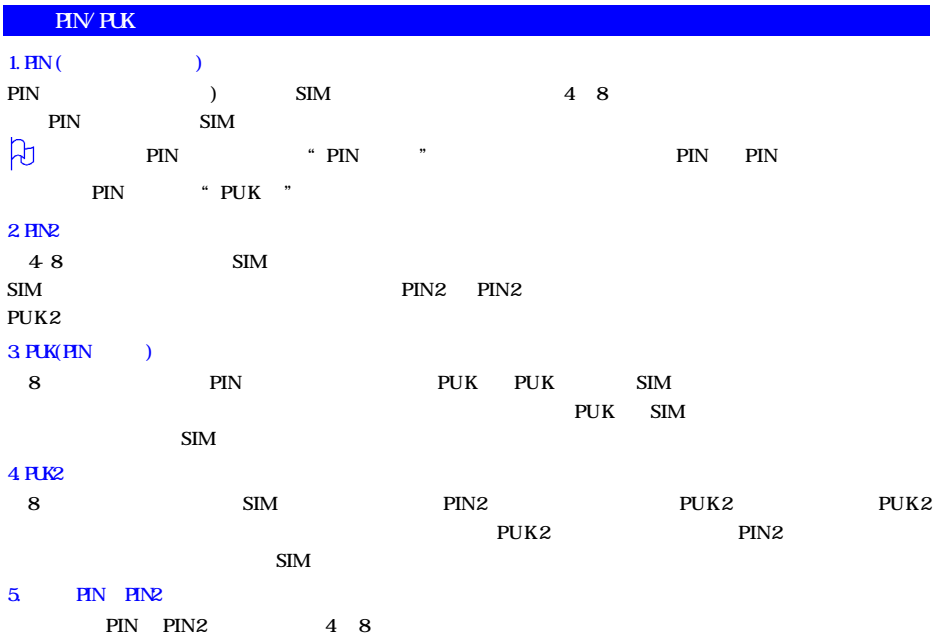

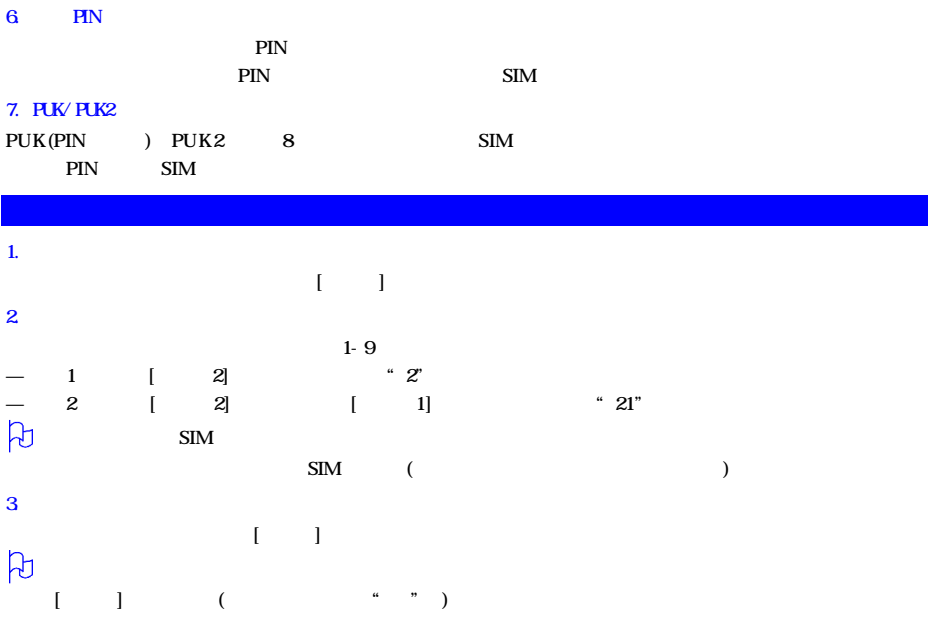

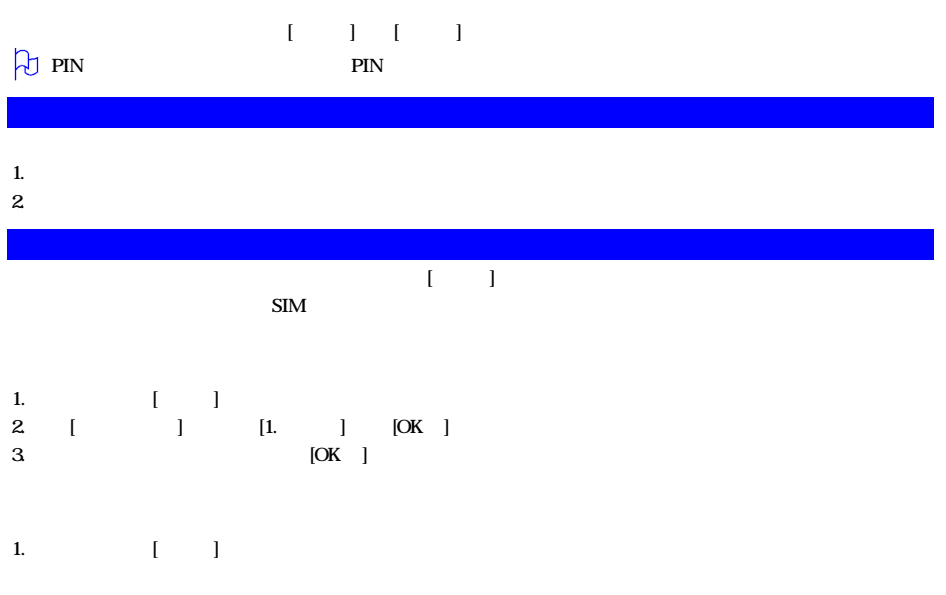

6

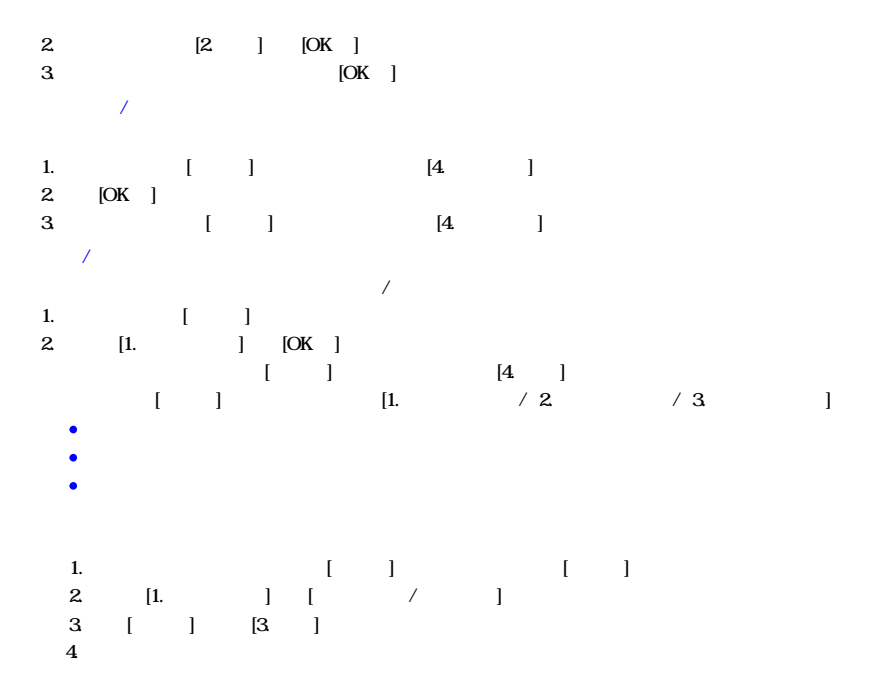

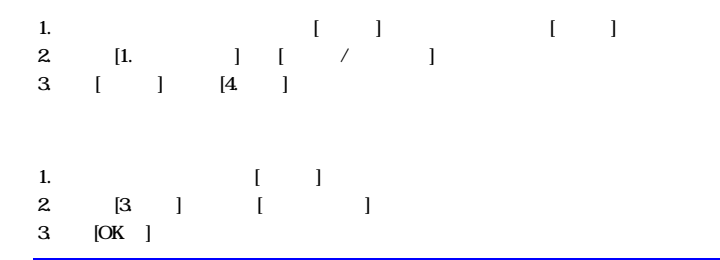

, and the contract of the contract of the contract of the contract of the contract of the contract of the contract of the contract of the contract of the contract of the contract of the contract of the contract of the con

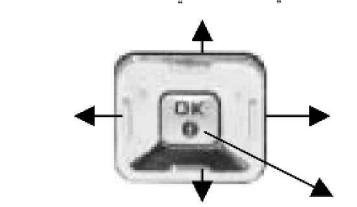

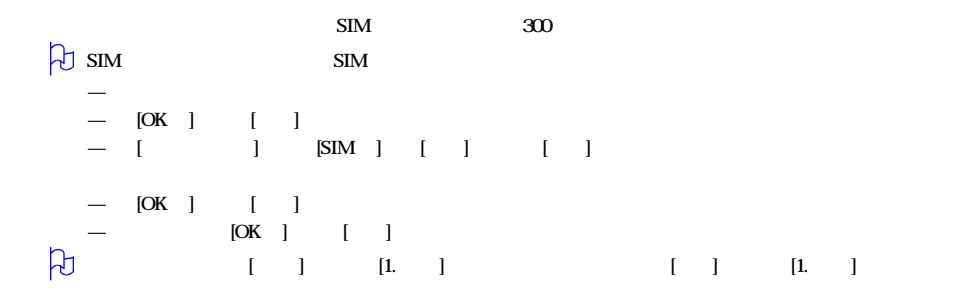

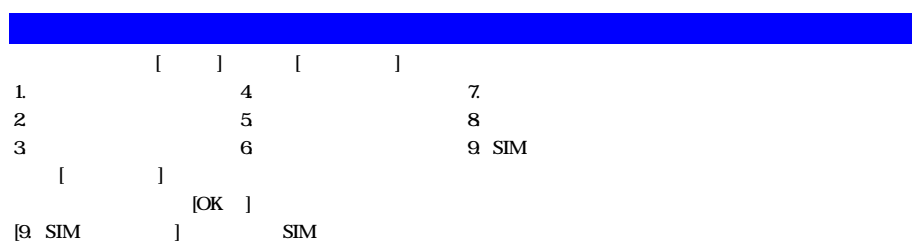

# $\text{SIM}$  and  $\text{SIM}$  and  $\text{SIM}$ SIM SIM  $\bullet$ 1. 1 2. [ ]  $[1.$  ]  $[0K]$  (  $[1]$ 3. [OK ] [1. ]  $\bullet$  $1 - 1$  $\bullet$ 1. 在待机屏幕下按 [左软键] 进入菜单。  $2 \t [ \t ] \t [1. \t ] \t [0K] \t ( \t [1]$  $3 \quad [OK ] \quad [1 \quad ] \quad (1) \quad [1]$ 4. [ ] [1. ]  $5.$  SIM  $[OK]$ 6. [OK ] [ ]

 $\bullet$ 1.  $\blacksquare$ 

2. [OK ] [ ]

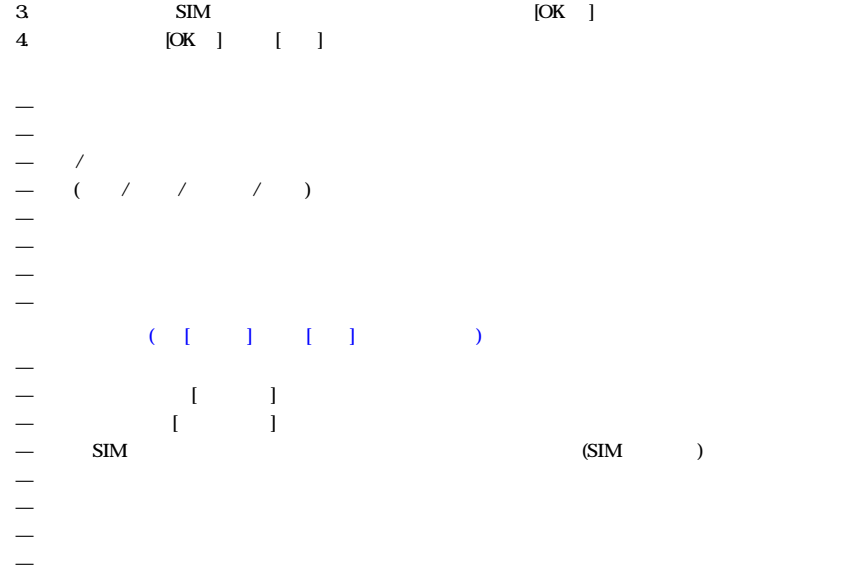

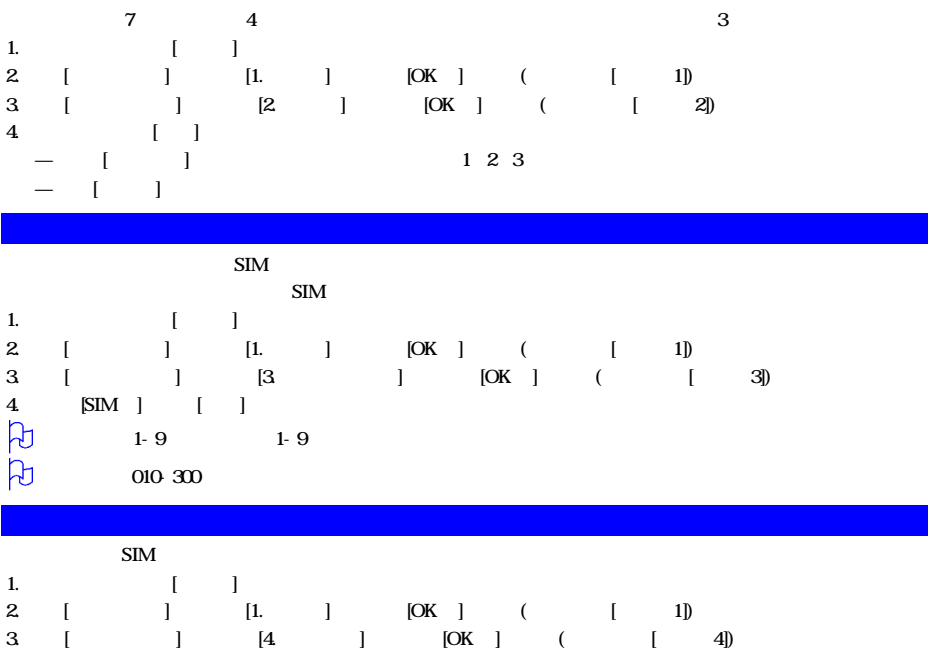

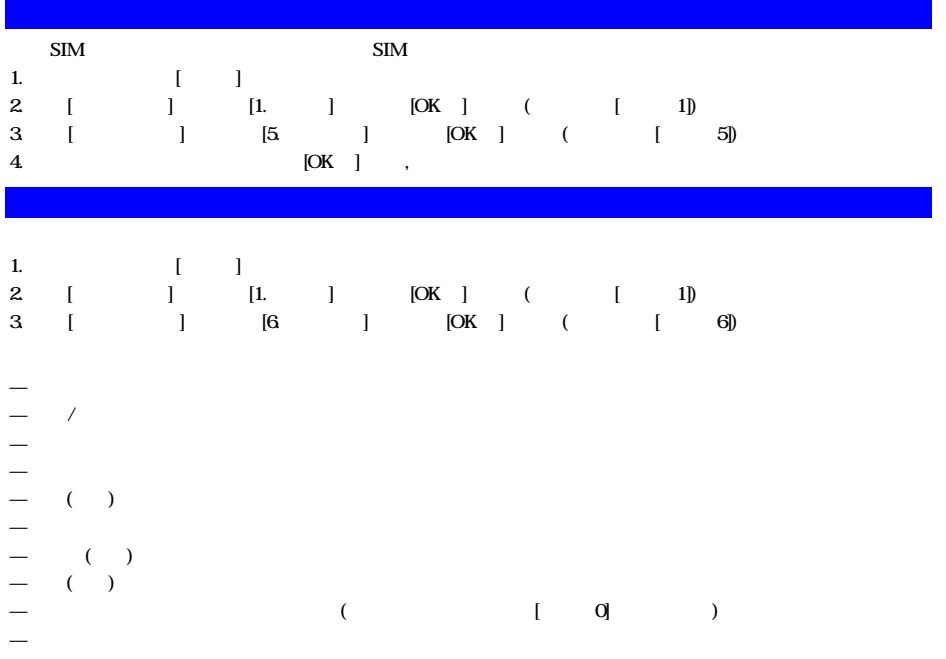

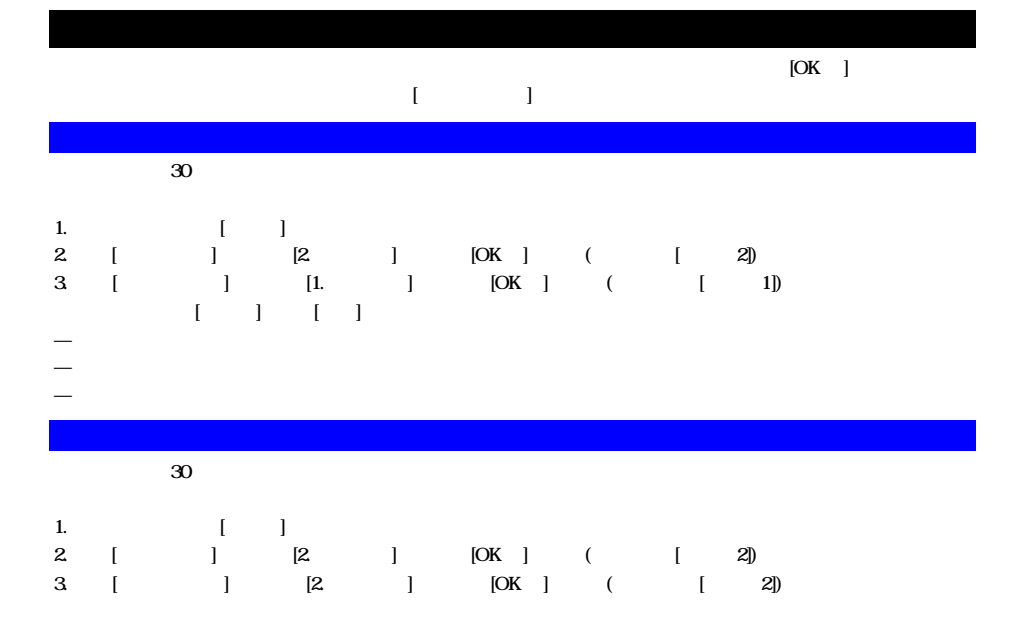

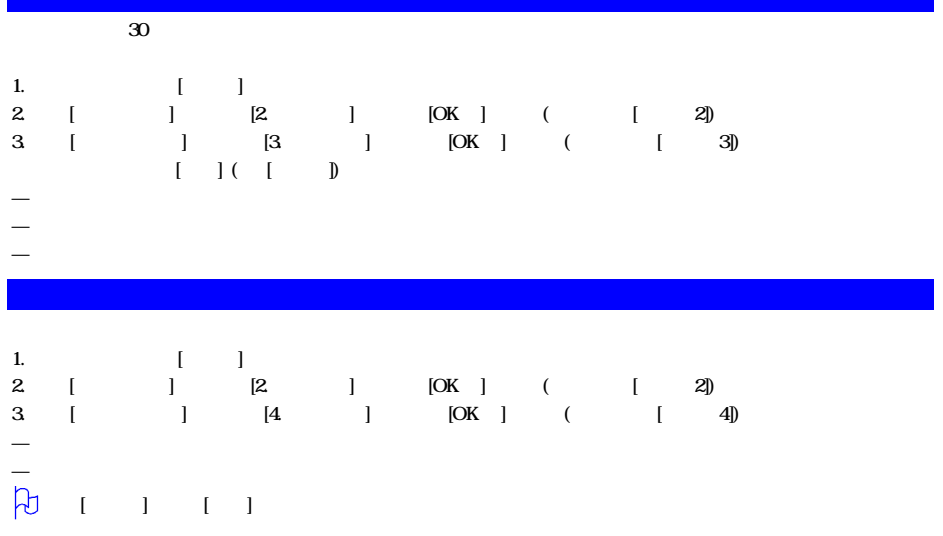

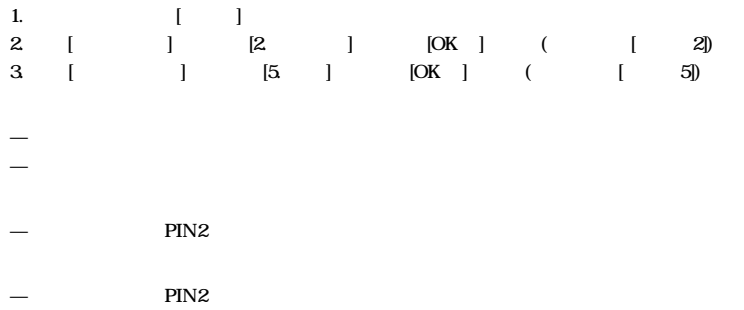

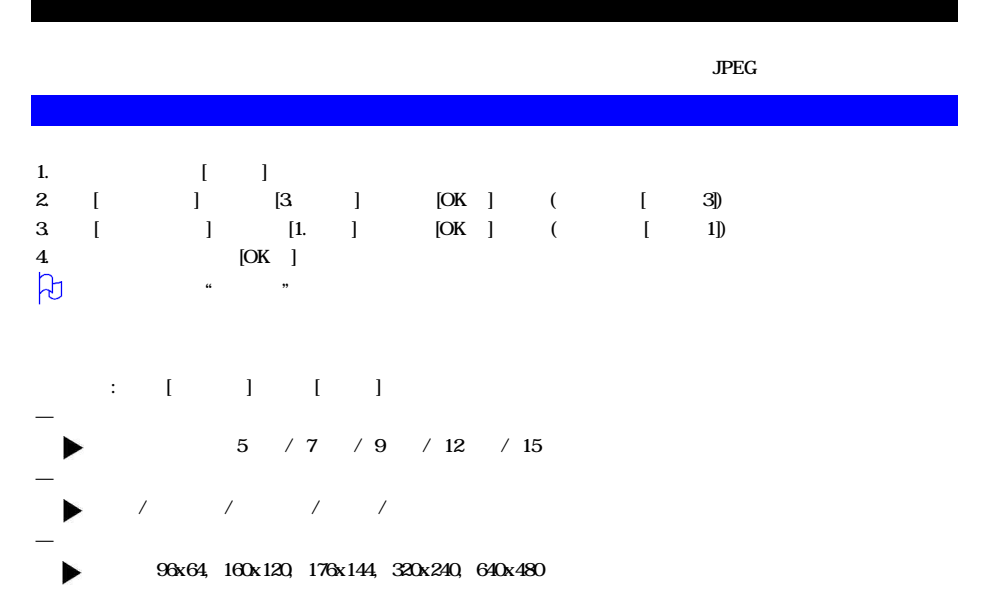

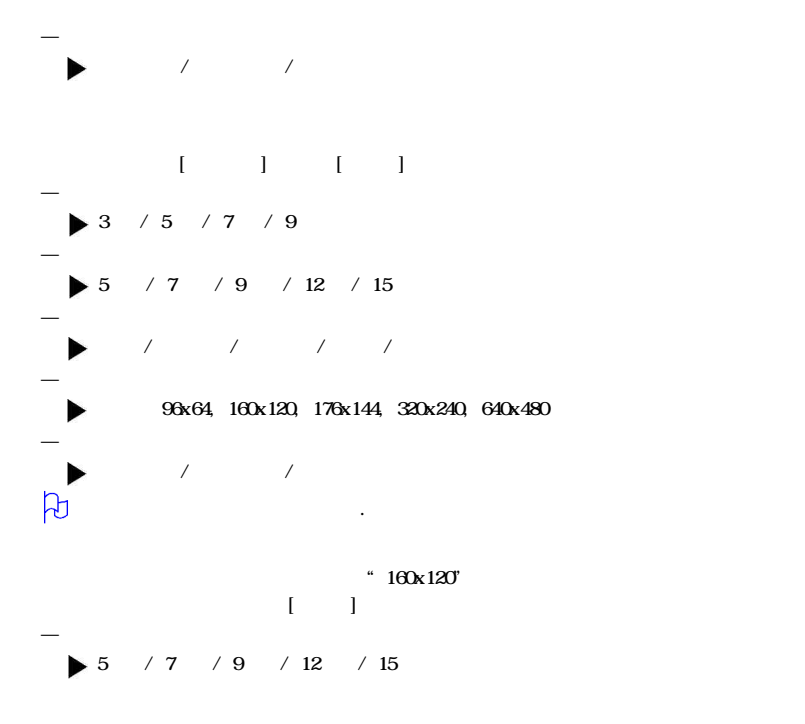

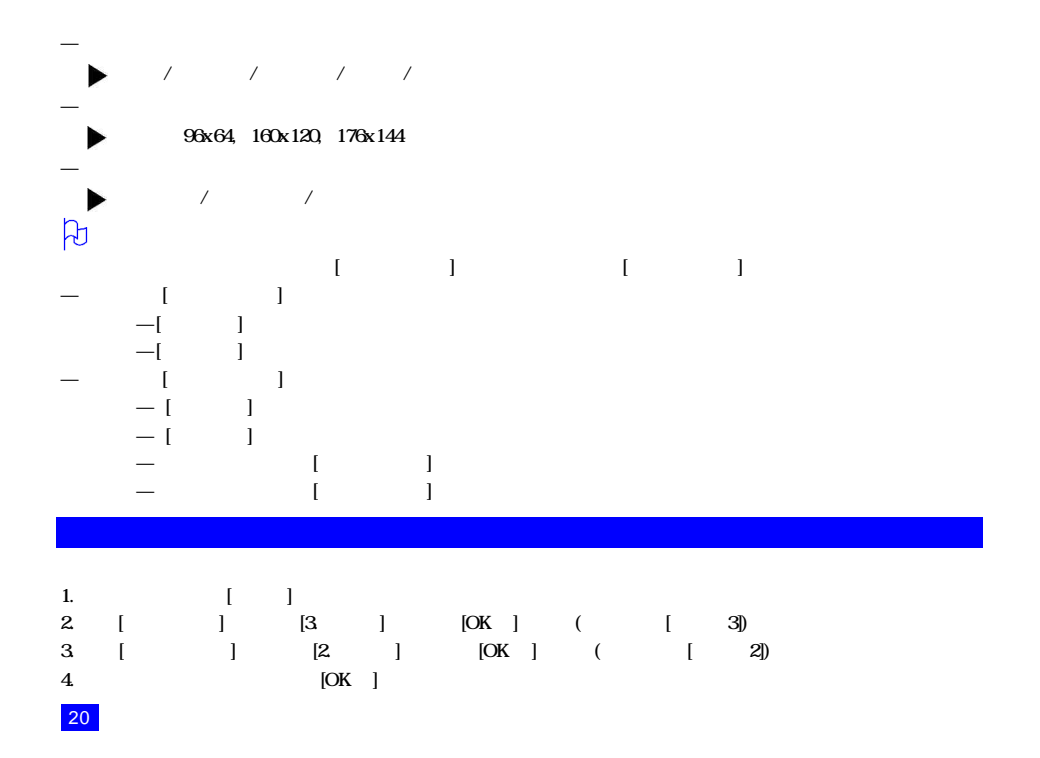
# $\Gamma = 1, \ldots, \Gamma - 1$

- $\rightarrow$  $\llbracket$   $\llbracket$   $\llbr$
- $\rightarrow$  $\rightarrow$
- $\rightarrow$  Maximum and  $\rightarrow$  Maximum and  $\rightarrow$
- $-$
- $\rightarrow$  $\rightarrow$
- $\sim$  and  $\sim$  and  $\sim$  and  $\sim$  and  $\sim$  and  $\sim$  and  $\sim$  and  $\sim$
- 
- 
- $-$
- $-$
- $\rightarrow$
- $\equiv$  and  $\sim$  and  $\sim$  and  $\sim$  and  $\sim$  and  $\sim$  and  $\sim$   $\sim$   $\sim$   $\sim$   $\sim$

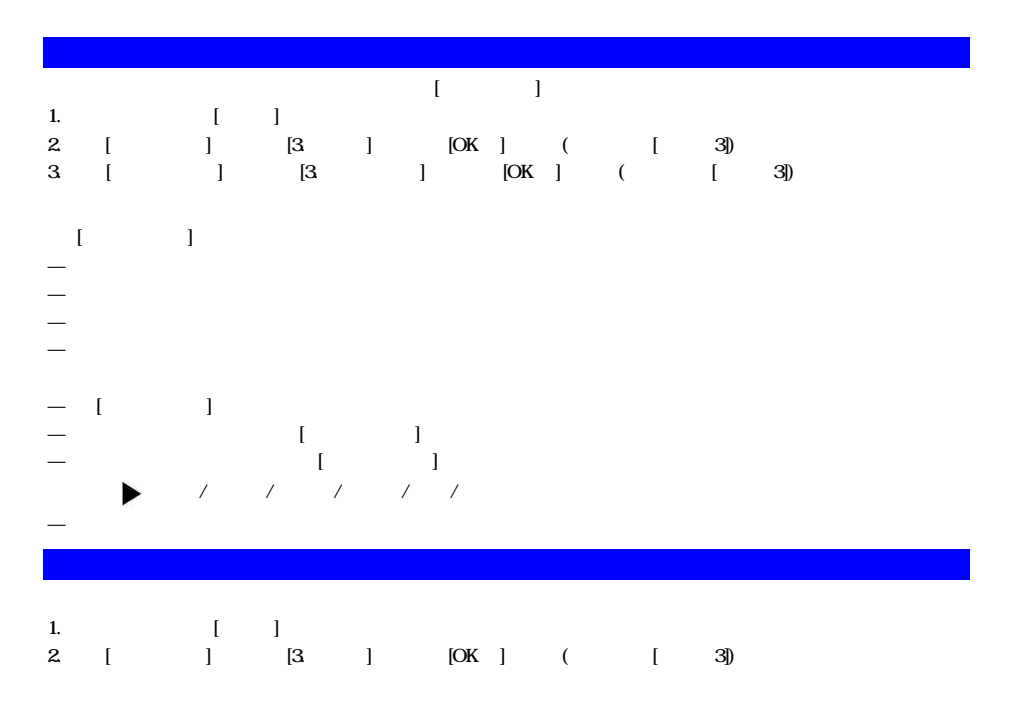

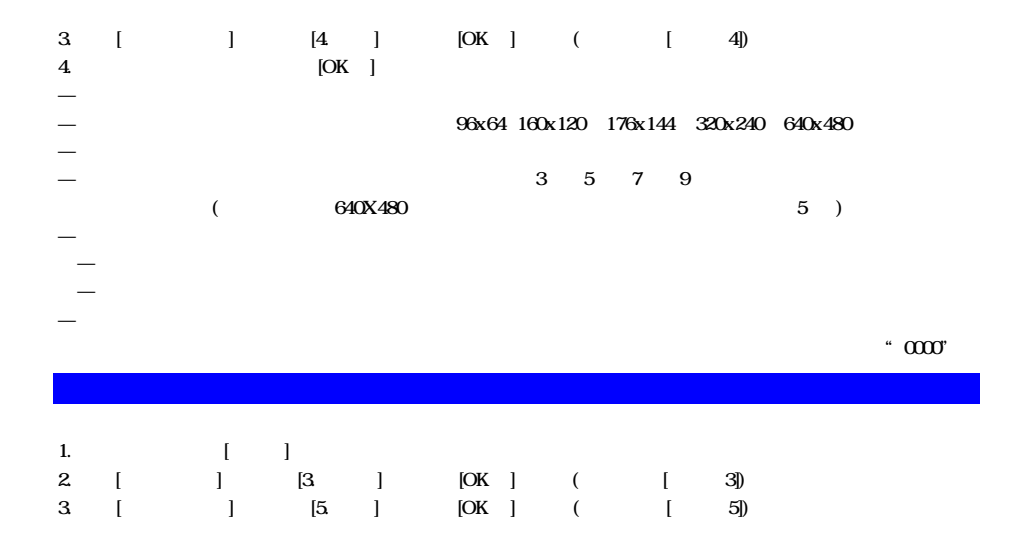

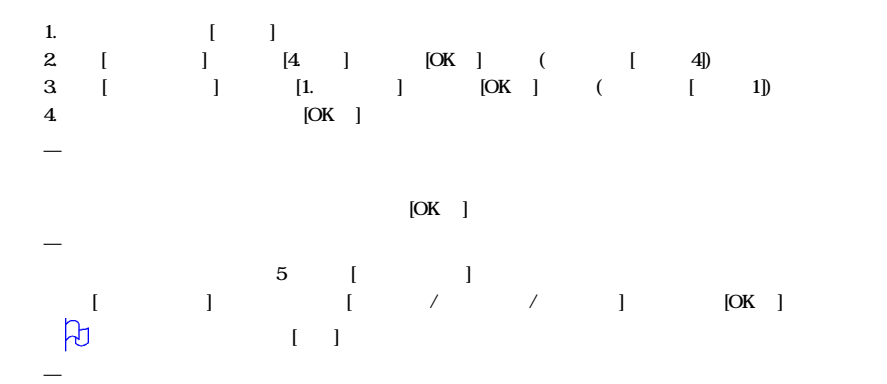

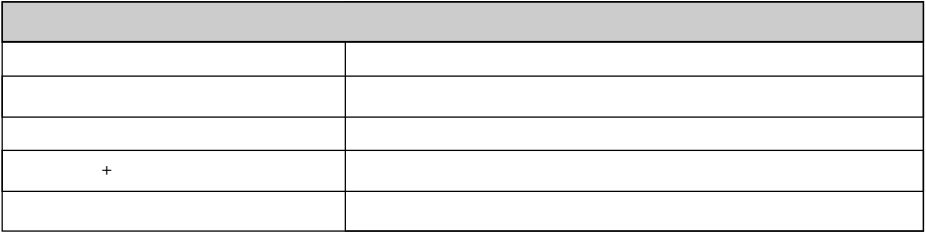

 $\overline{\phantom{a}}$ 

警告音类型 说明 接通 电话接通时响警告音 不在服务区时间的情况下,我们的人们也会有限制的人们的人们的人们的人们的人们  $1$  10 确认铃声 选择菜单时,确认响铃 主菜单滚动音 滚动菜单时响铃 开机 医无线性 医血管病 医血管病 医血管病 医血管病 关机提示音 关机声

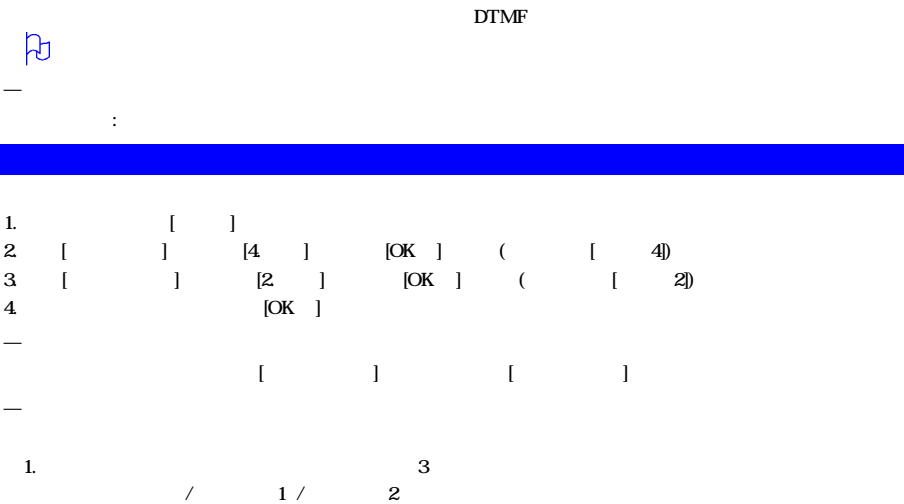

—按键声

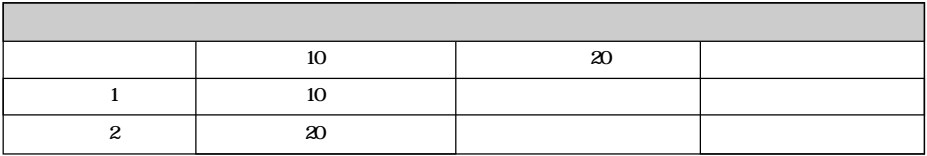

 $2.$ 

—问候语

—语言

 $-$ 

 $5 / 10 /$ 

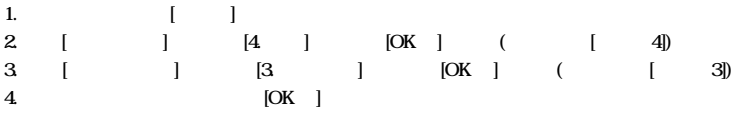

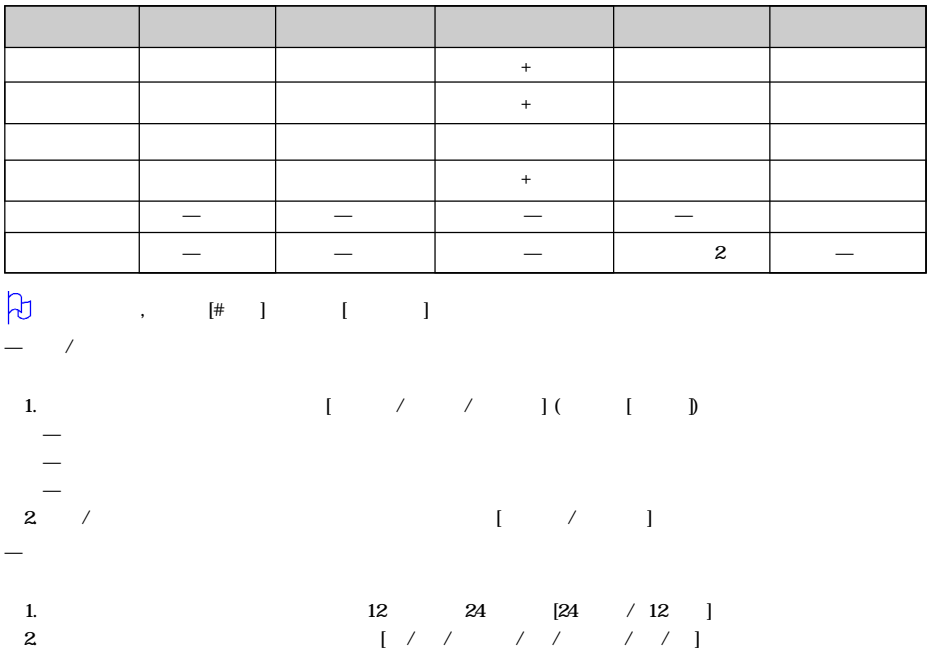

# 1.  $1.$  $2$  SEND  $\vdots$  [ ] [ ] —自动重拨

 $\overline{\phantom{a}}$ 

#### $-$  GPRS

 $-$ 

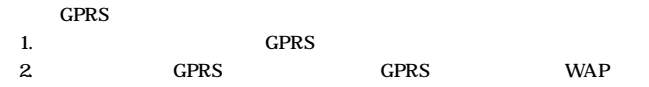

#### $\overline{\phantom{a}}$

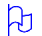

- $[\begin{array}{c} \begin{array}{ccc} \bullet & \bullet & \bullet & \bullet \\ \bullet & \bullet & \bullet & \bullet \end{array} & \begin{array}{ccc} \bullet & \bullet & \bullet & \bullet \\ \bullet & \bullet & \bullet & \bullet & \bullet \end{array} & \begin{array}{ccc} \bullet & \bullet & \bullet & \bullet \\ \bullet & \bullet & \bullet & \bullet & \bullet \end{array} & \begin{array}{ccc} \bullet & \bullet & \bullet & \bullet & \bullet \\ \bullet & \bullet & \bullet & \bullet & \bullet & \bullet \end{array} & \begin{array}{ccc} \bullet & \bullet & \bullet & \bullet & \bullet & \bullet \\ \bullet & \bullet & \bullet & \bullet & \bullet & \bullet & \bullet \end{array} & \begin{$
- 

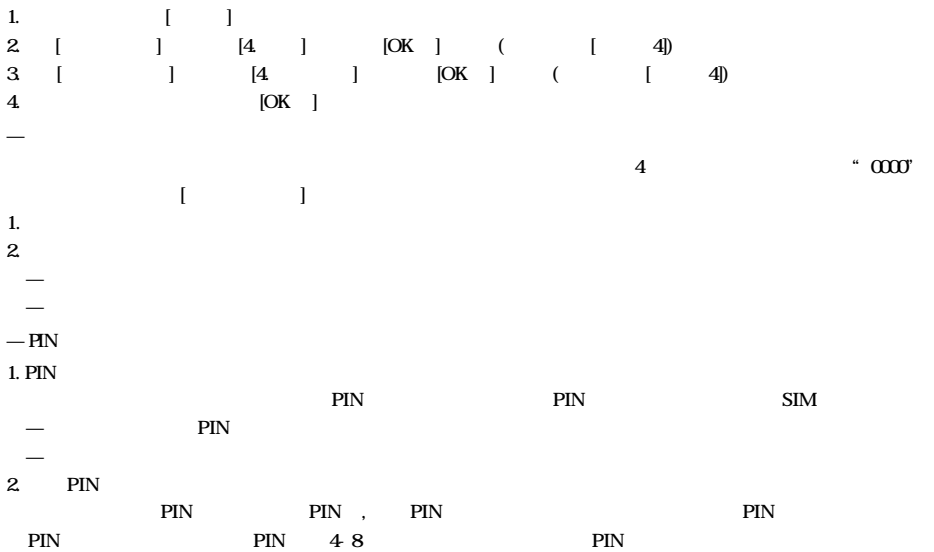

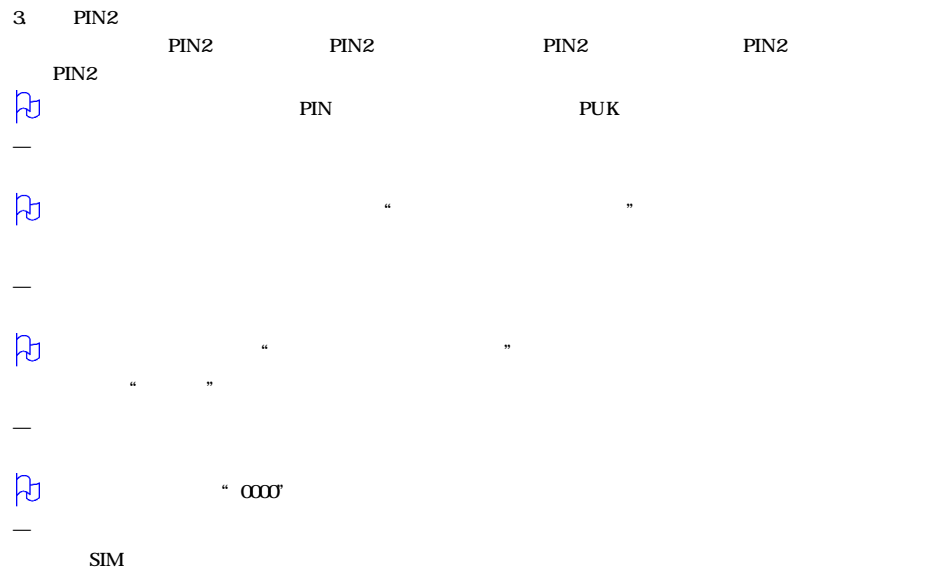

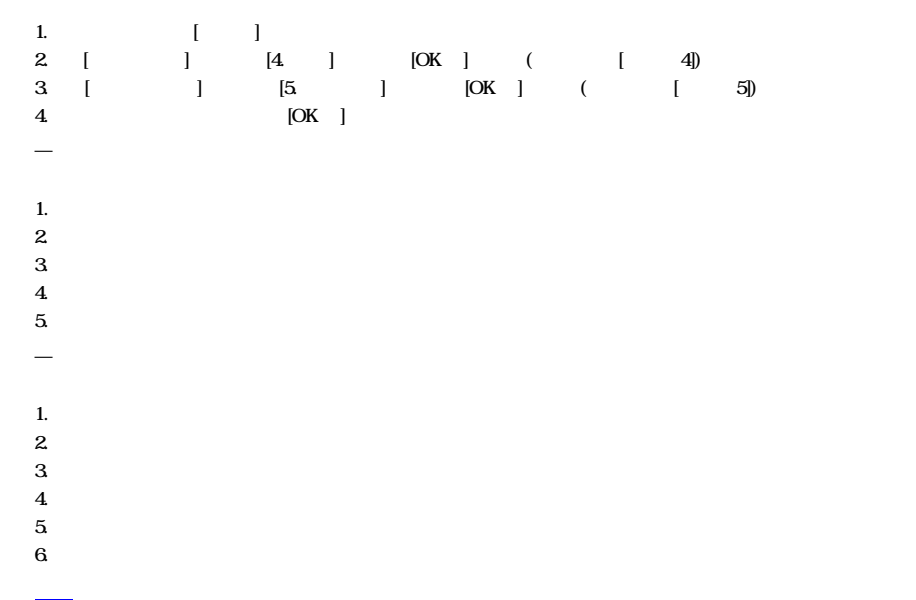

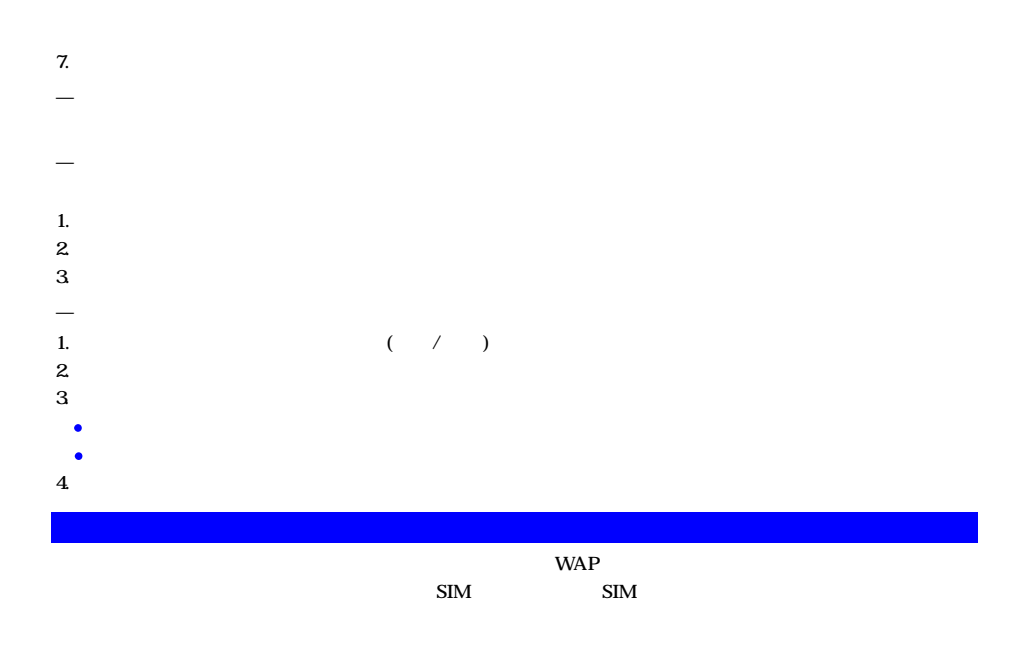

**WAP** 

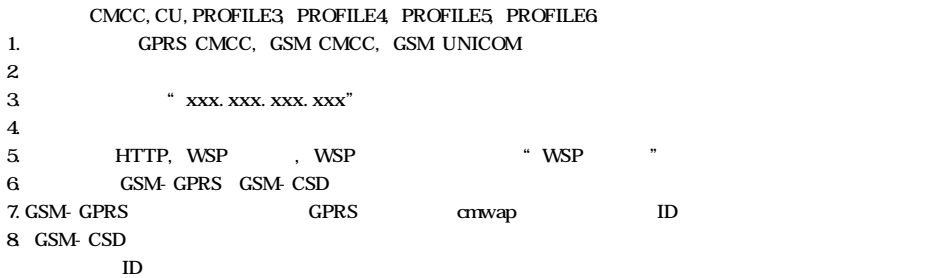

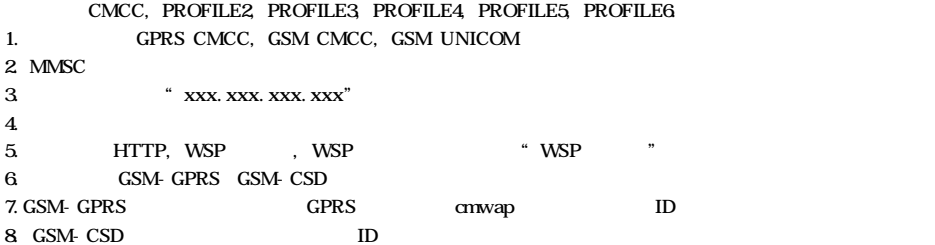

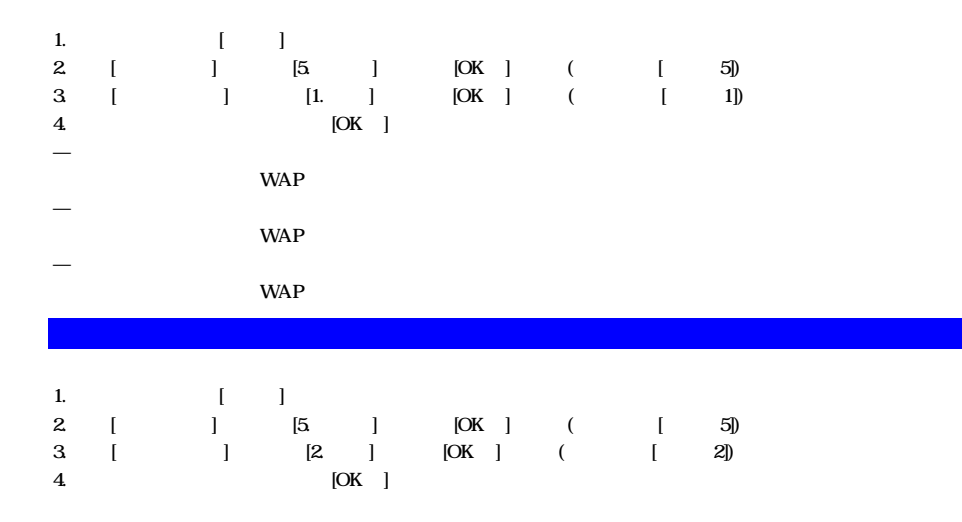

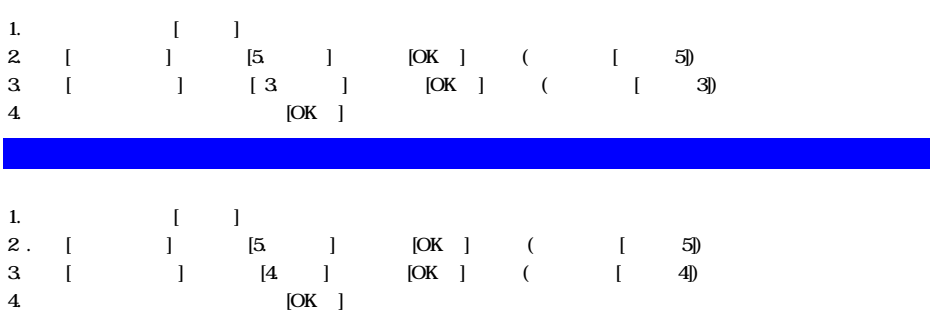

## 1.  $1 - \frac{1}{2}$  $2.$  [ ]  $[6.1 \quad [OK]$  ( [ 6])  $3 \t [ \t ] \t [1. \t ] \t [0K] \t (1]$ —选择日期 1. [ ] [OK ] 2. 如果要在同一天增加日程, [左软键] 进入菜单,选择 [1.增加]  $3 \t\t 16 \t 32$  $4.$

 $[$   $]$   $[$   $[$   $]$   $[$   $[$   $1$   $1$   $]$ 

该功能可以浏览和管理日程.

 $\overline{\phantom{a}}$ 

—任务时间

 $\overline{\phantom{a}}$ 

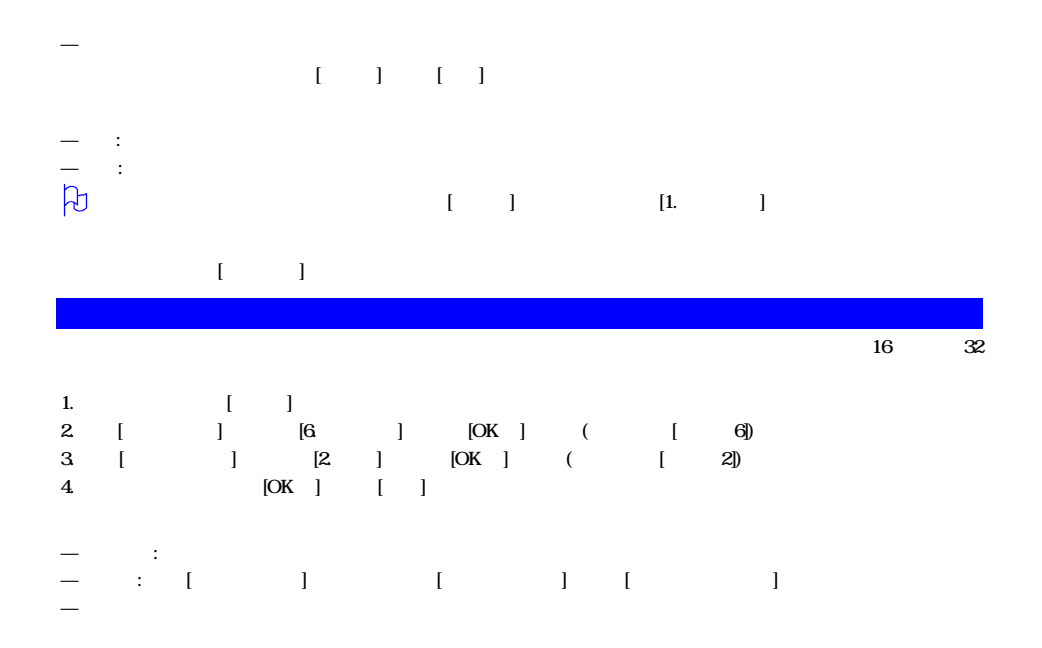

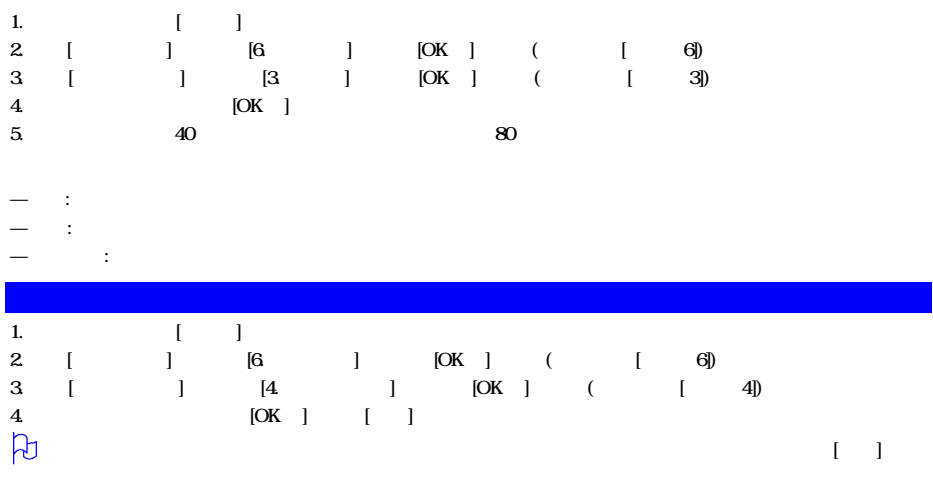

- —名称: 输入名称。
- $-$  /  $\cdot$  :

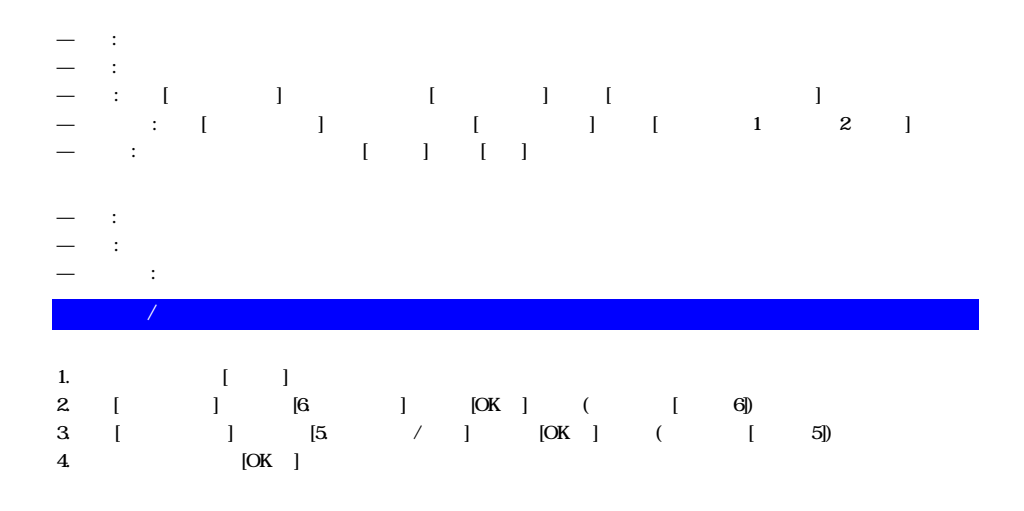

### 1. 在待机屏幕下按 [左软键] 进入菜单。 2. [ ]  $[7. ]$   $[0K]$  (  $[7]$  $3$  [ ] [1. ] [OK ] ( [ 1])  $\overline{\phantom{a}}$  $[$   $]$   $[1.$   $]$   $[0K]$   $($   $[1]$  $1.$   $\ldots$   $\ldots$   $\ldots$   $\ldots$ 2. 选关: 输入用户想要的游戏关号,然后按 [OK ] 确定。总共有80关。 3. 帮助: 显示按键设置和简单的游戏指南。 凡  $[-1, 1]$  $-21$  $[$  ]  $[2 \t21]$   $[OK]$   $($   $[2]$ 1.  $\hspace{0.1cm} \therefore$ 2 :  $1 \t2 \t3 \t(10 \t20 \t50)$  $[OK]$ : 凡  $\lceil \cdot \rceil$

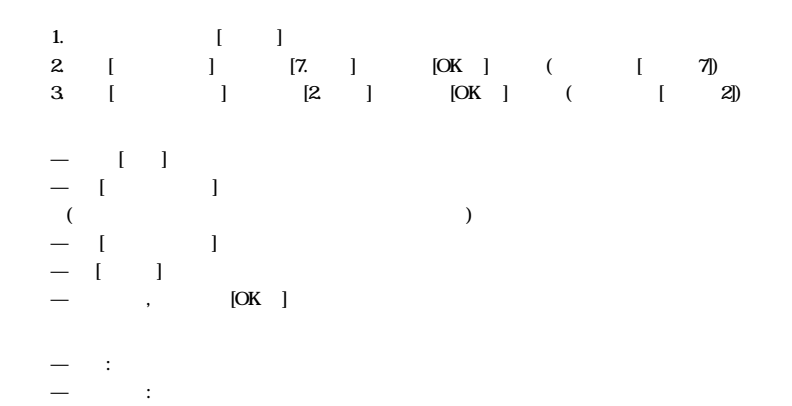

—另存为背景: 可以设定为壁纸(背景)。 —删除: 确认后,删除所选项。

—更改名称: 可以改名。

 $\rightarrow$  and  $\rightarrow$  and  $\rightarrow$  and  $\rightarrow$  and  $\rightarrow$  and  $\rightarrow$ 

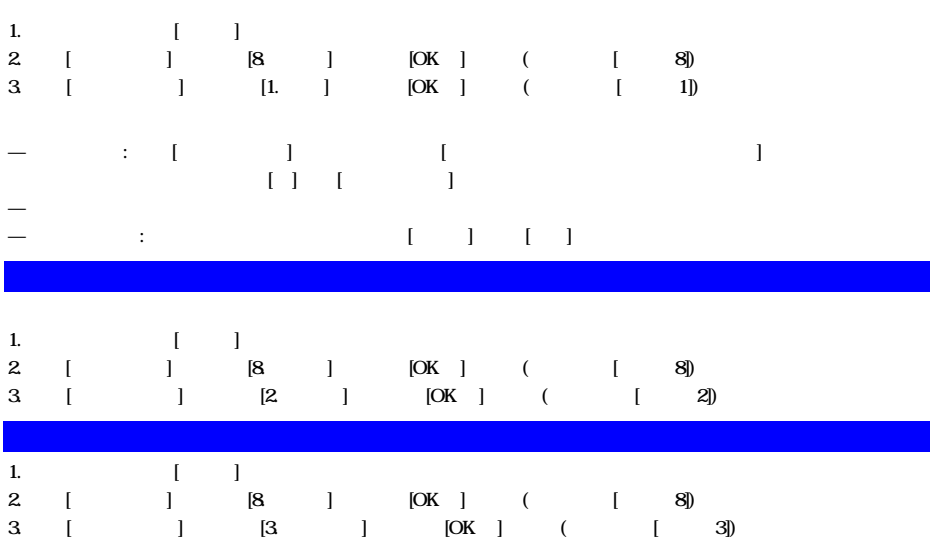

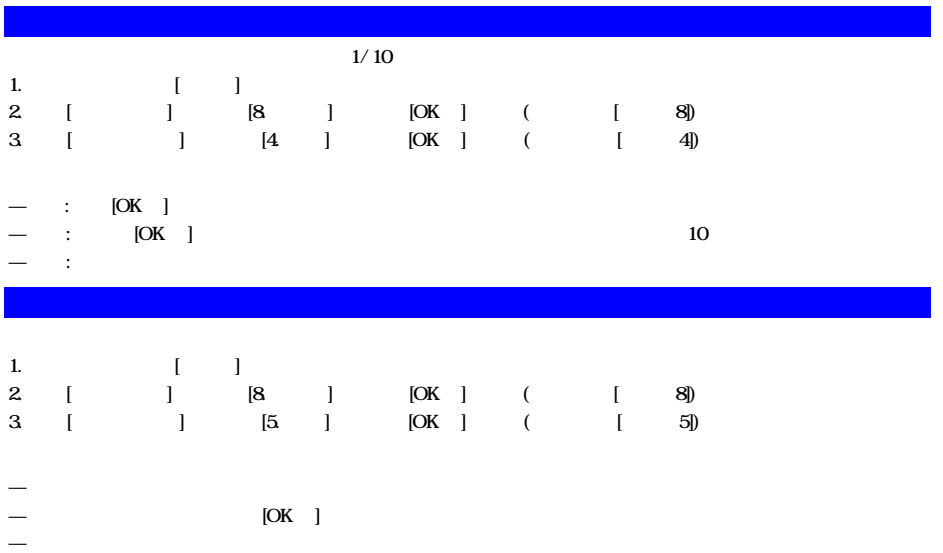

## STK SIM

#### STK由服务提供商提供。

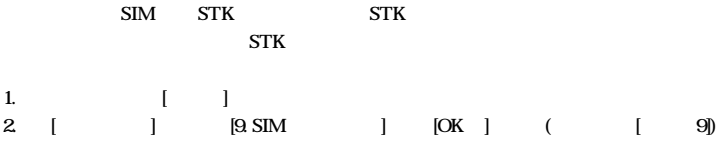

## WAP

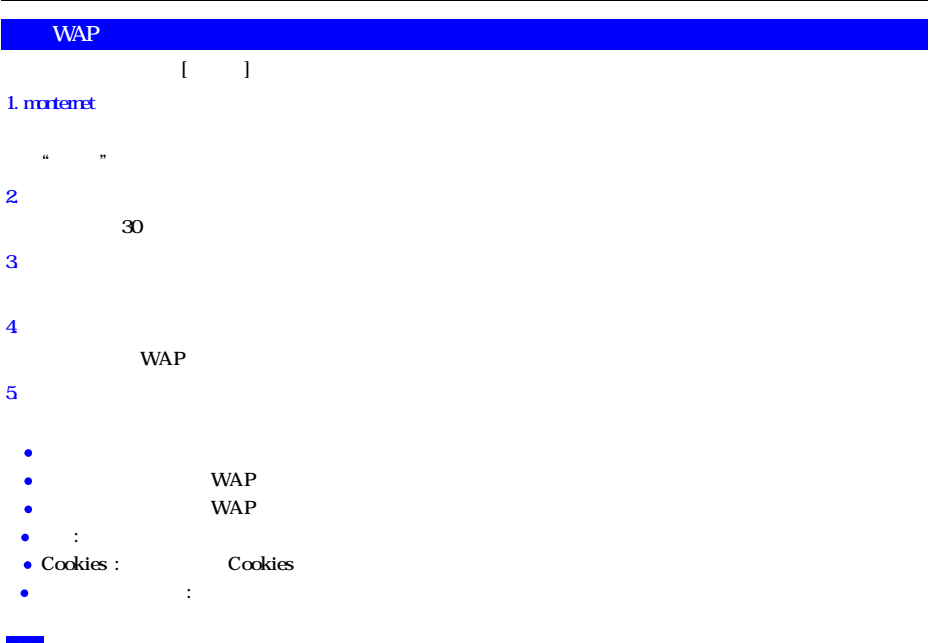

### 1.在待机屏幕下按 [右软键] 2. [1. ] [2. ]

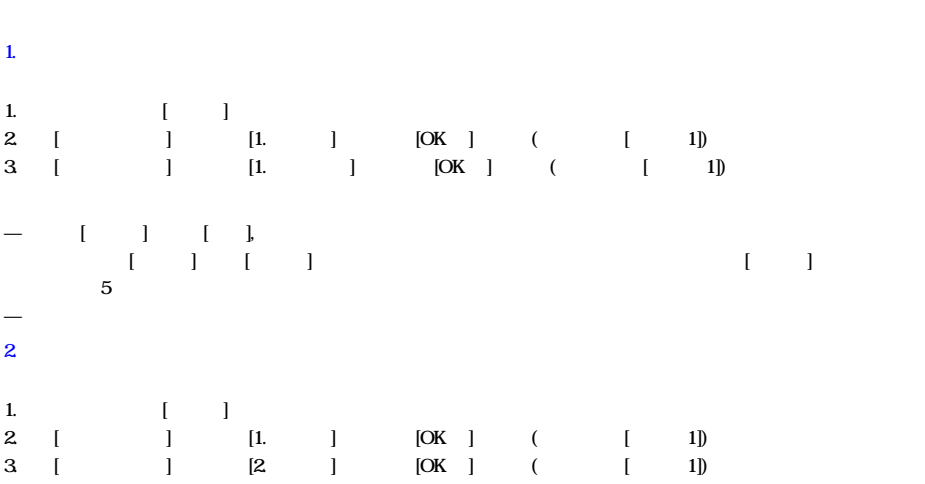

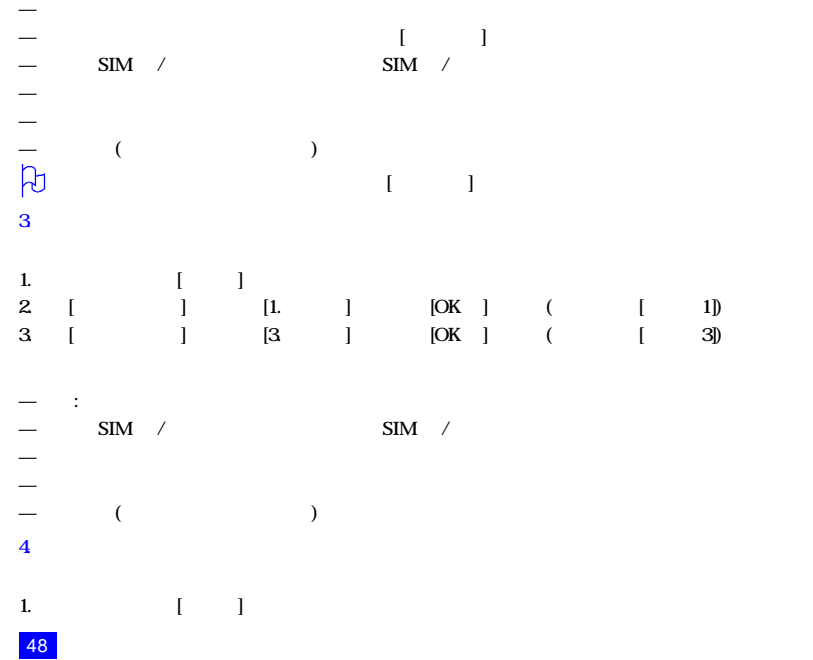

2. [ ] [1. ] [OK ] ( [ 1])<br>3. [ ] [4. ] [OK ] ( [ 4])  $3$  [ ]  $[4$  ]  $[0K]$  ( [ 4]) —转发: 将信息转发给其他收信人。 —删除: 删除选中信息。 —全部删除: 删除草稿箱里的全部信息。  $-$  ( )  $\overline{5}$ 1.在待机屏幕下按 [右软键]  $2 \t [ \t ] \t [1. \t ] \t [0K] \t ( \t [1]$  $3$  [ ]  $[5$  ]  $[0K]$  ( [ 5]) 4. [OK ] [ ] 5. [ ] 6.输入数字后按 [OK ] 确定。 7. [OK ]  $\rightarrow$  and  $\rightarrow$  and  $\rightarrow$ —发送: 可以发送所选短语。 6.语音信箱  $(\hspace{6pt} \rightarrow)$ 

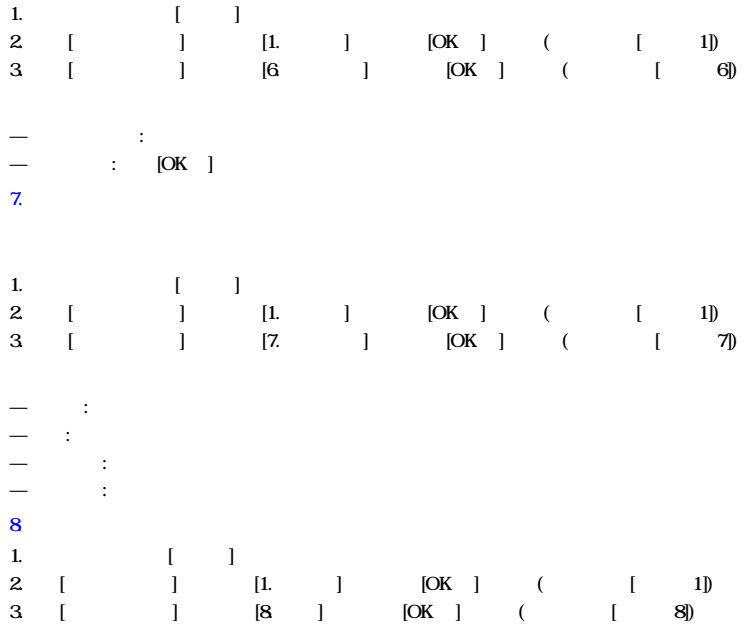

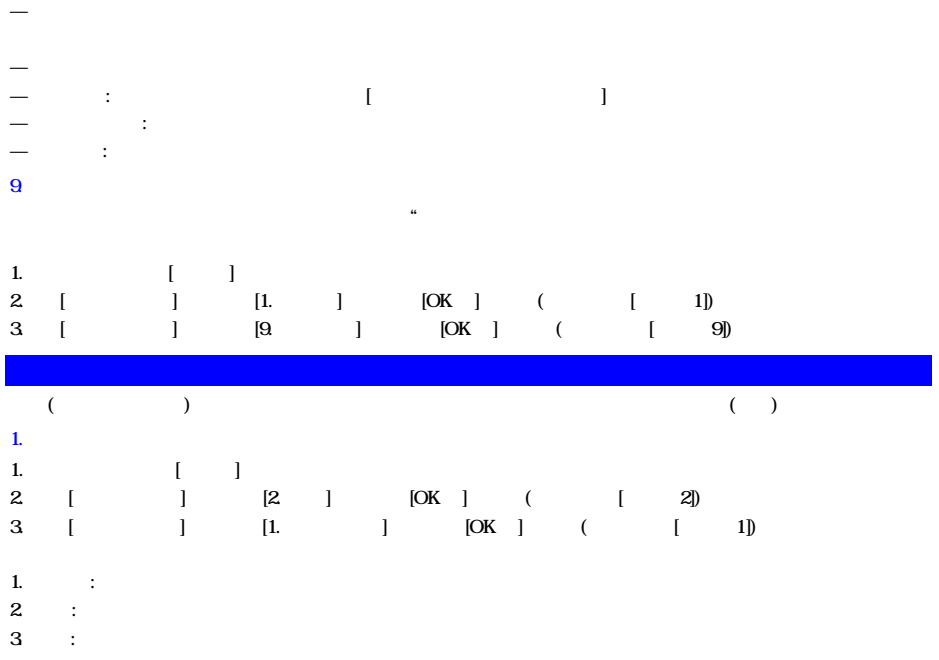

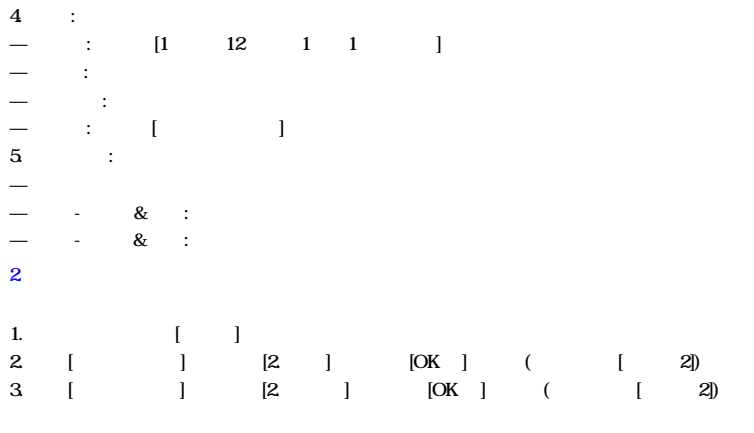

 $\rightarrow$  $\rightarrow$  $\rightarrow$  $-$ 

 $\rightarrow$  $\rightarrow$  $-$ 

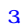

—删除 删除彩信。

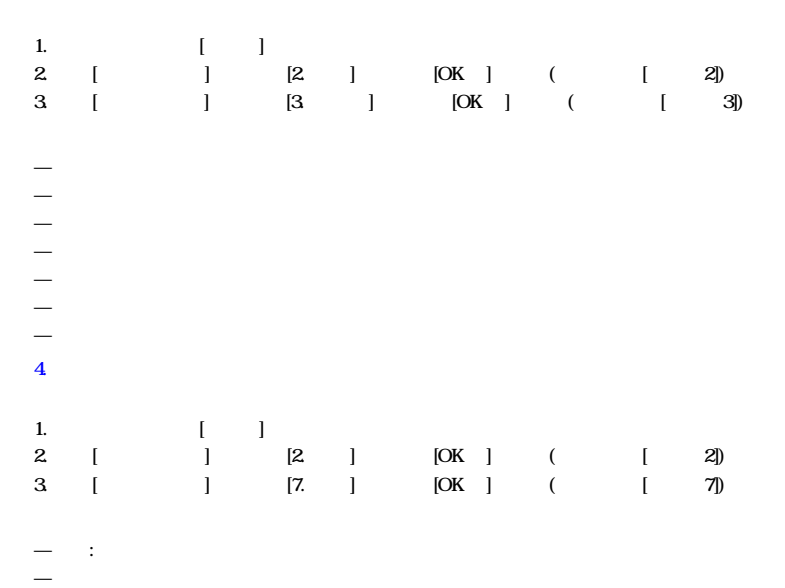

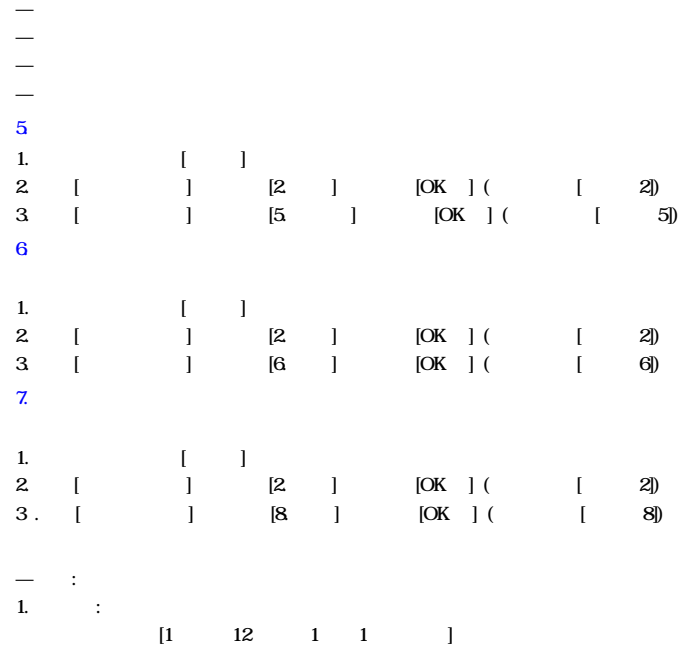

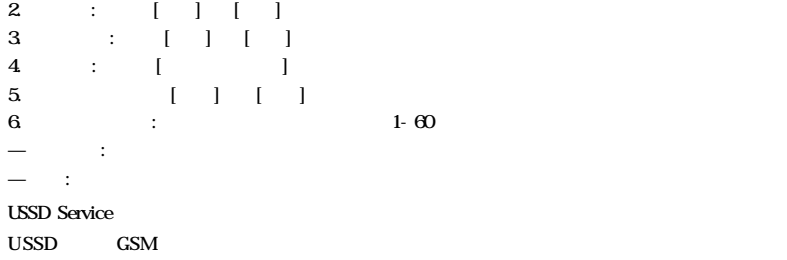

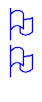

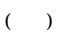

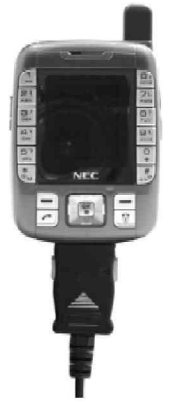
- $\bullet$  $\bullet$  $\bullet$
- $-10$  55  $\bullet$

 $($ 

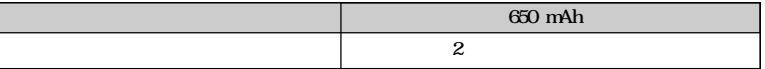

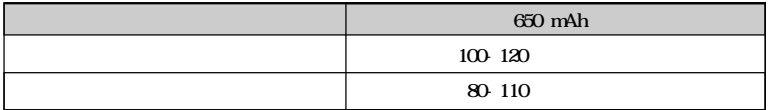

1.  $(DRX=5)$ 

2.如果手机"不在服务区内",待机时间会缩短。

 $3.$ 

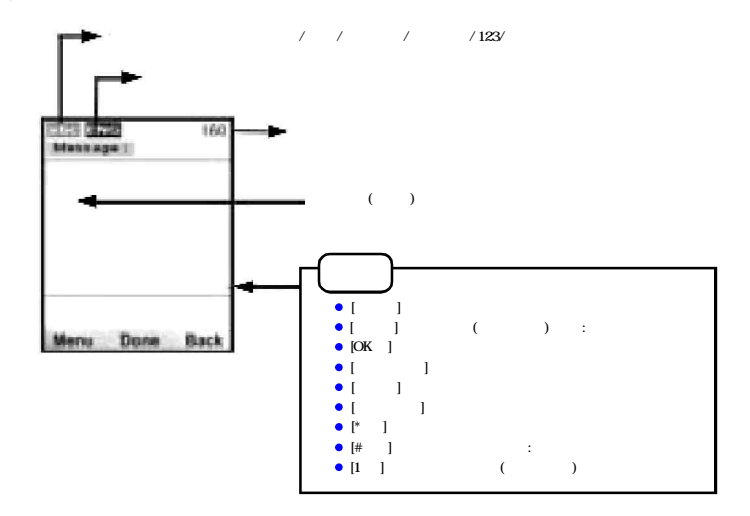

1. 通用方法

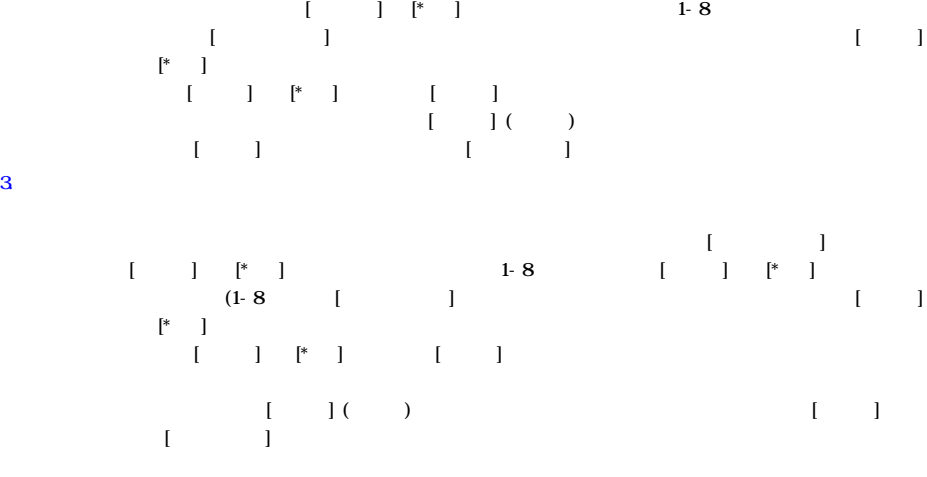

 $\Box$ 

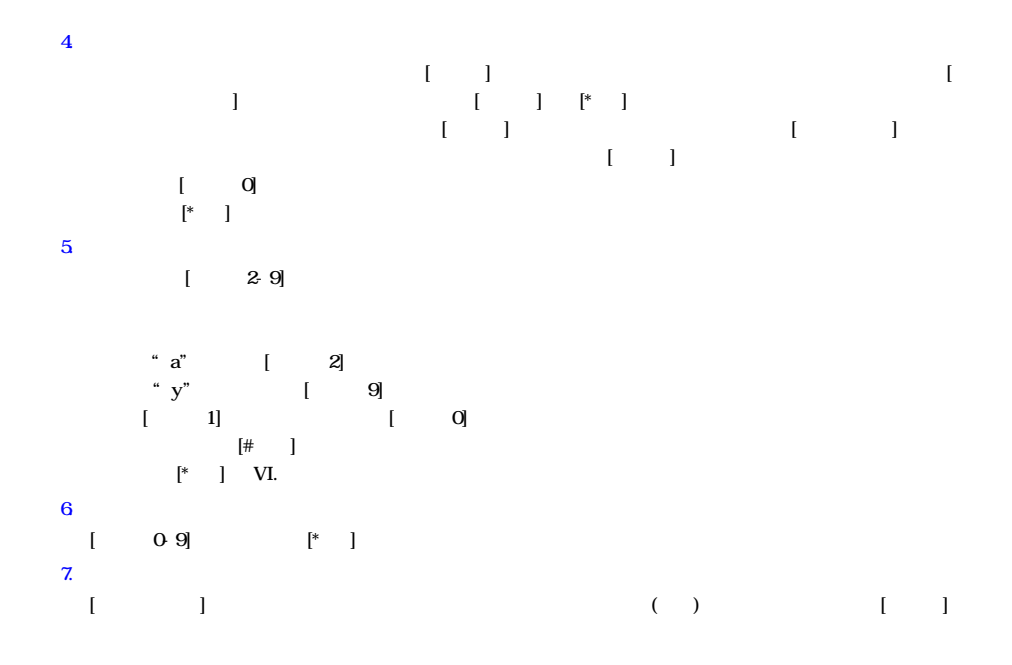

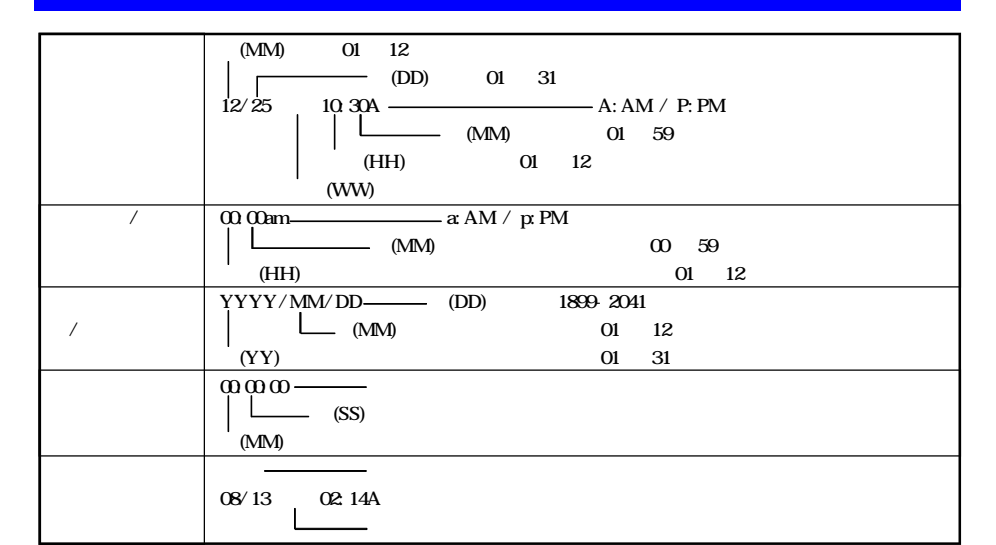

ਹੋ

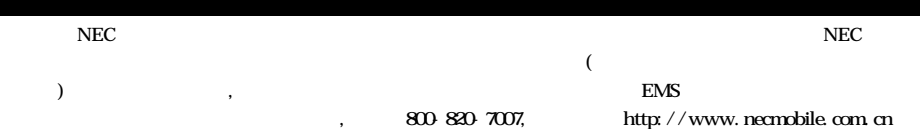

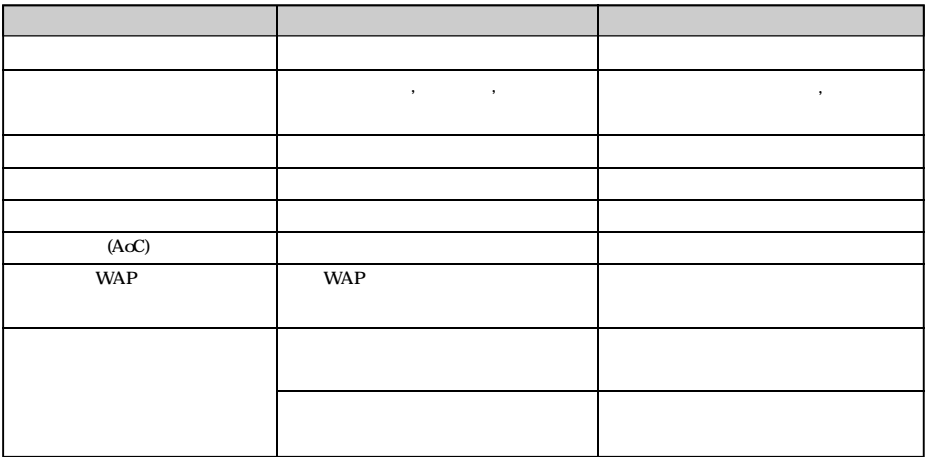

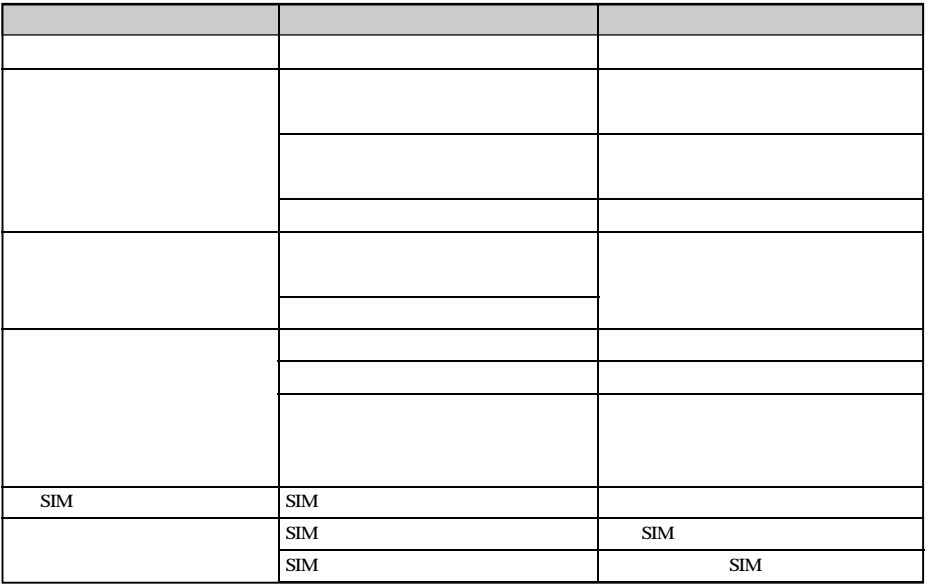

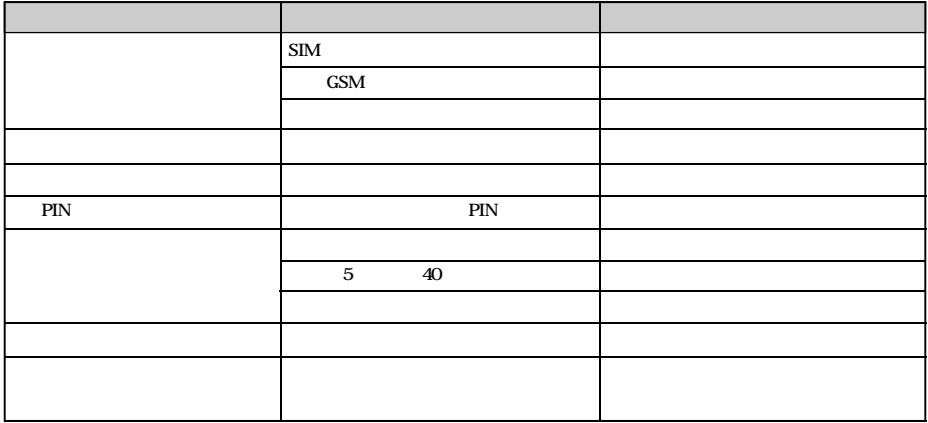